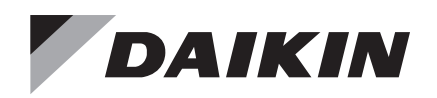

# **Network Integration Guide ED 19110-7**

Group: **Controls** Part Number: **ED 19110** Date: **February 2024**

**MicroTech® Unit Ventilator Unit Controller Protocol Information BACnet® MS/TP Networks LonWorks® Networks**

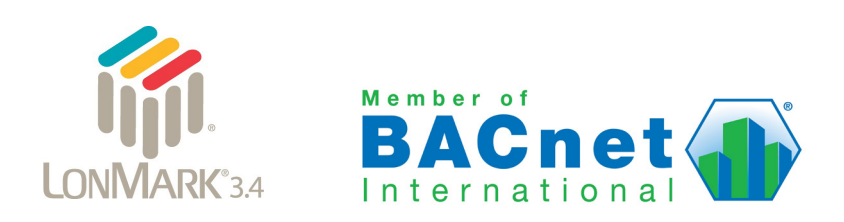

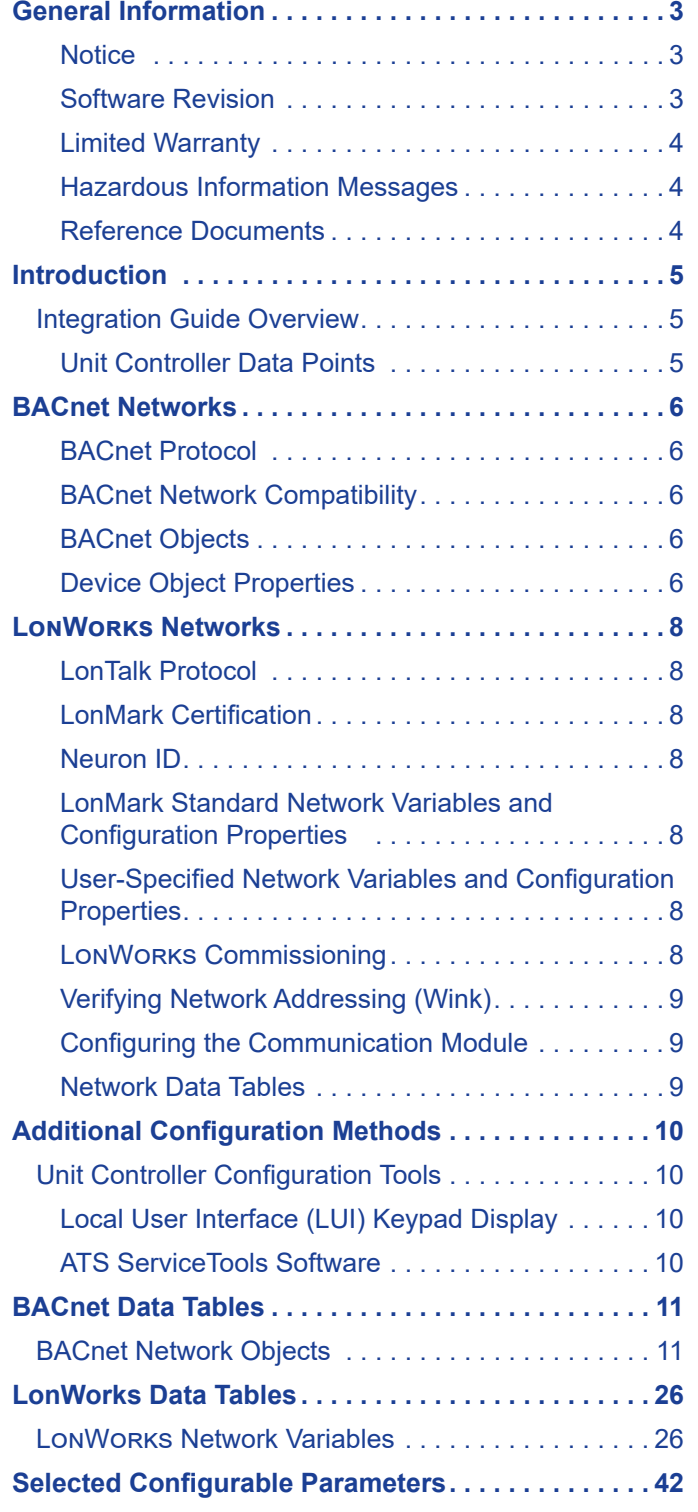

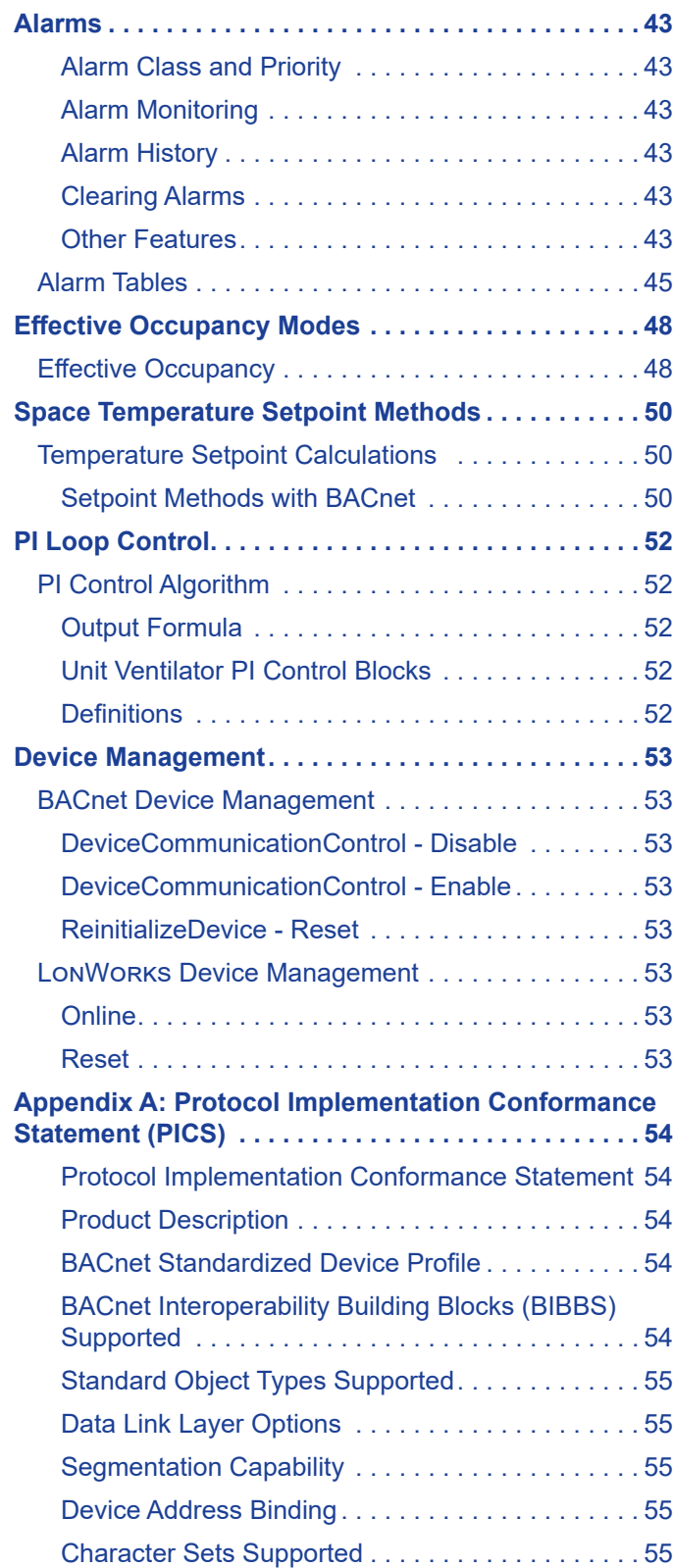

<span id="page-2-0"></span>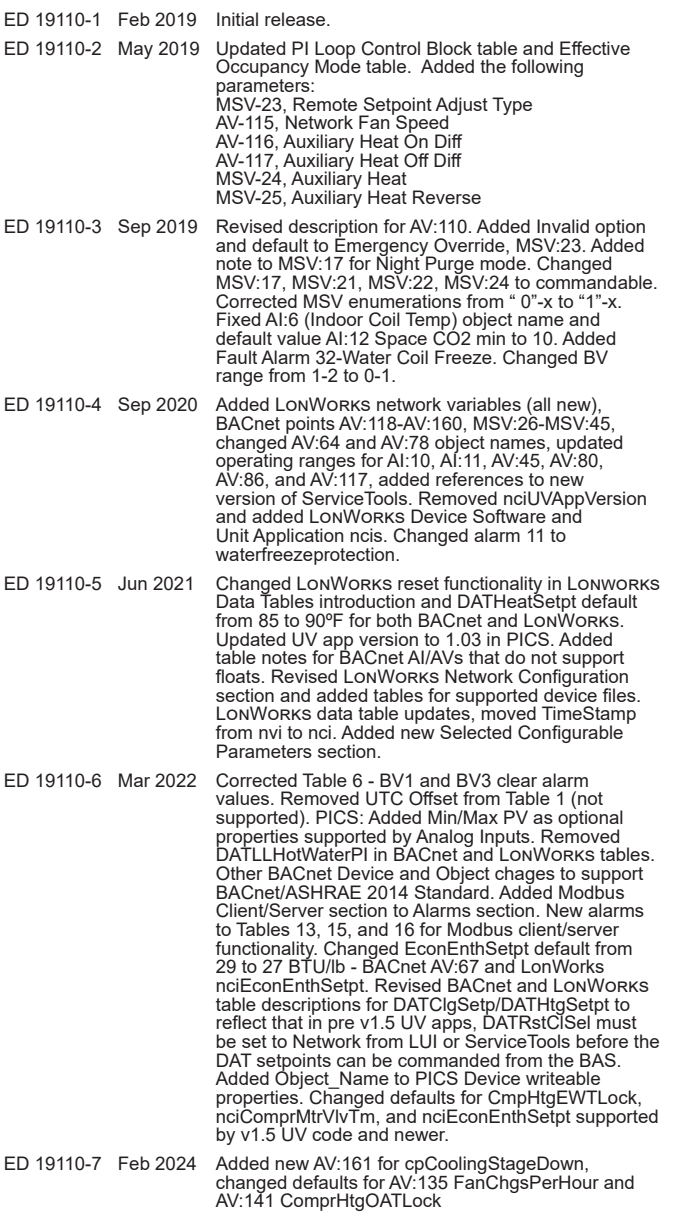

# **Notice**

© 2024 Daikin Applied, Minneapolis MN. All rights reserved throughout the world

Daikin Applied reserves the right to change any information contained herein without prior notice. The user is responsible for determining whether this product is appropriate for the application.

™ ® The following are trademarks or registered trademarks of their respective companies: BACnet from American Society of Heating, Refrigerating and Air-Conditioning Engineers, Inc., LonWorks, LonMark, and LonTalk from Echelon Corporation, Daikin Applied, Intelligent Systems, Applied Terminal Systems, MicroTech, and ServiceTools from Daikin Applied.

# **Software Revision**

This edition documents all versions of the standard MicroTech UV controller software and all subsequent revisions until otherwise indicated.The current revision of the application software is available from the local user interface (LUI) keypad display. The software version can also be read from the Application Software Version property of the BACnet Device Object or the LonWorks Unit Application Identification NCI.

# **Limited Warranty**

Consult your local Daikin Applied representative for warranty details. To find your local Daikin Applied representative, go to www.DaikinApplied.com.

# **Hazardous Information Messages**

### **CAUTION**

Cautions indicate potentially hazardous situations, which can result in personal injury or equipment damage if not avoided.

### **WARNING**

Warnings indicate potentially hazardous situations, which can result in property damage, severe personal injury, or death if not avoided.

### $\overline{\mathbb{A}}$  DANGER

Dangers indicate a hazardous electrical situation which will result in death or serious injury if not avoided.

### $/$ i $\setminus$  notice

Notices give important information concerning a process, procedure, special handling or equipment attributes.

# <span id="page-3-0"></span>**Reference Documents**

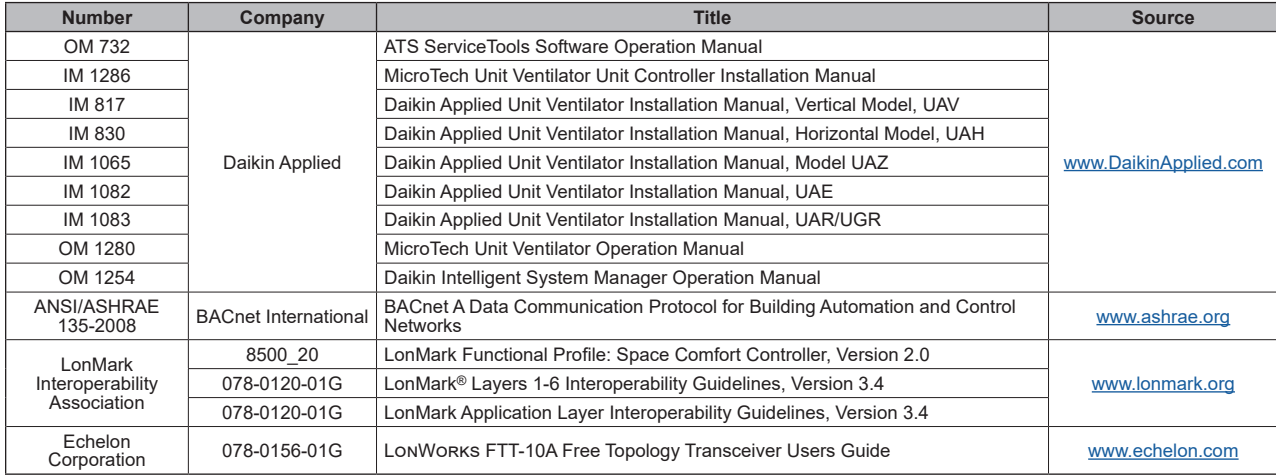

# <span id="page-4-0"></span>**Integration Guide Overview**

This document provides the information needed to integrate the MicroTech® Unit Ventilator controller from Daikin Applied into a Building Automation System (BAS). It describes all BACnet® and LonWorks® parameters available to the network.

The controller application includes on-board BACnet capability so no additional hardware or software is required for BACnet integration. However, a separate LonWorks communication module must be attached to the unit controller so that it can be configured for network integration. It is assumed that the user is familiar with the basic principals of network integration.

# **Unit Controller Data Points**

Some data points are read-only while others can be configured from the network. Network points may also be read-only or configurable from the local user interface (LUI keypad display) and/or ATS ServiceTools software. Each interface has different levels of access depending on user credentials. See Additional Configuration Methods for more information about using the LUI and ServiceTools software. The parameters that are configurable from the LUI keypad display or ATS ServiceTools are noted where applicable in the point tables.

Also see the MicroTech UV Controller, OM 1280 for details ([www.DaikinApplied.com](http://www.DaikinApplied.com)).

Contact the Daikin Applied Controls Customer Support group at 866-462-7829 or Controls@daikinapplied.com for additional assistance, if necessary.

# <span id="page-5-0"></span>**BACnet Network Configuration**

# **BACnet Protocol**

BACnet is a standard communication protocol for Building Automation and Control Networks developed by the American National Standards Institute (ANSI) and American Society of Heating, Refrigeration and Air-conditioning Engineers (ASHRAE) specified in ANSI/ASHRAE standard 135-2008 (www.ashrae.org). It addresses all aspects of the various systems that are applied to building control systems. BACnet provides the communication infrastructure needed to integrate products manufactured by different vendors and to integrate building services that are now independent.

# **BACnet Network Compatibility**

The MicroTech UV controller is tested according to the BACnet Testing Laboratory (BTL) Test Plan. It is designed to meet the requirements of the BACnet Standard as stated in the Protocol Implementation and Conformance Statement (PICS). However, it is not BTL listed. The PICS are found in [Appendix A: Protocol](#page-53-1)  [Implementation Conformance Statement \(PICS\)](#page-53-1).

# **BACnet Objects**

The MicroTech UV controller supports standard BACnet object types (i.e., object types defined in the BACnet Standard) that conform to the BACnet Standard. Each object has properties that control unit variables or data points. Some object types occur more than once in the unit controller; each occurrence or instance has different properties and controls different unit variables or data points. Each instance is designated with a unique type and instance index. Some properties can be adjusted (read/write properties, e.g., setpoints) from the network and others can only be interrogated (read-only properties, e.g., status information).

Each data point accessible from a BACnet network is described with a detailed table that gives the Object Name, Instance Number, min/max values, and other relevant descriptive information.

Each BACnet compatible device can only have a single BACnet Device Object.

### $\Lambda$  CAUTION

If another device in the network already has this object identifier (instance number), you must change the instance number of one device object, so that all devices in the network have a unique device identifier.

# **Device Object Properties**

The Device Object properties as shown in [Table 1.](#page-5-1)

<span id="page-5-2"></span><span id="page-5-1"></span>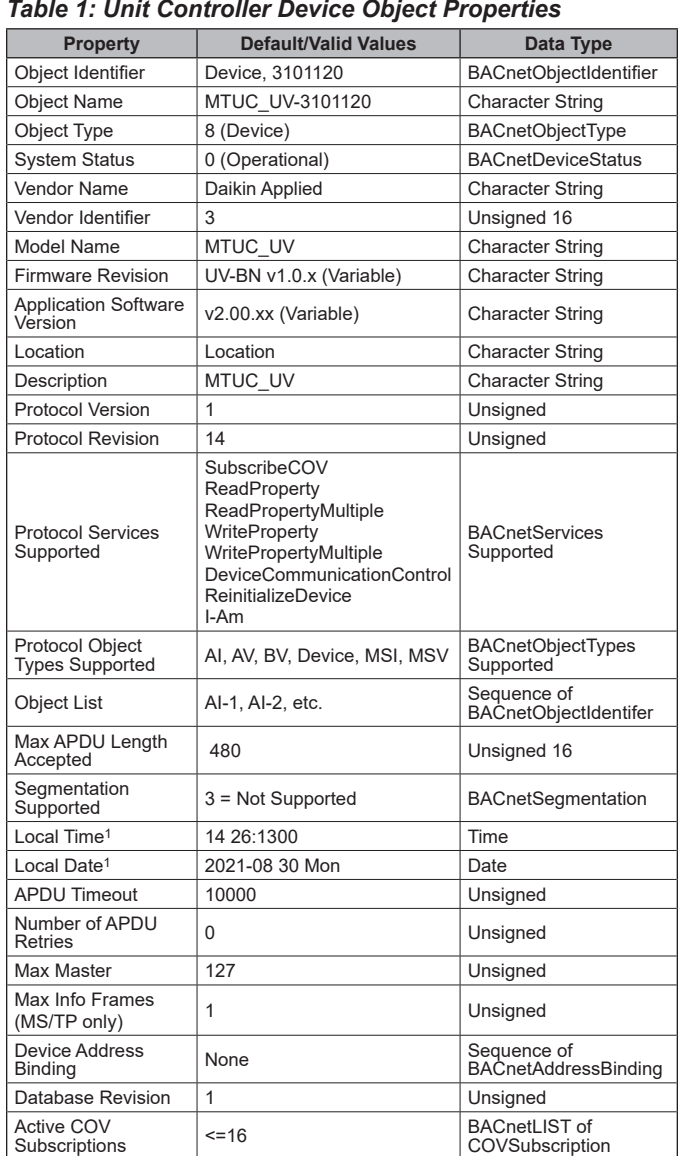

<sup>1</sup> The unit controller has its own time clock. This could differ if the time is changed via the LUI keypad display. The time clock re-synchronizes once a second and after every unit controller reset.

The BACnet addressing parameters shown in [Table 2](#page-6-0) are necessary in order to establish communication between the unit controller and BACnet network.

### <span id="page-6-0"></span>*Table 2: Important BACnet Configuration Parameters*

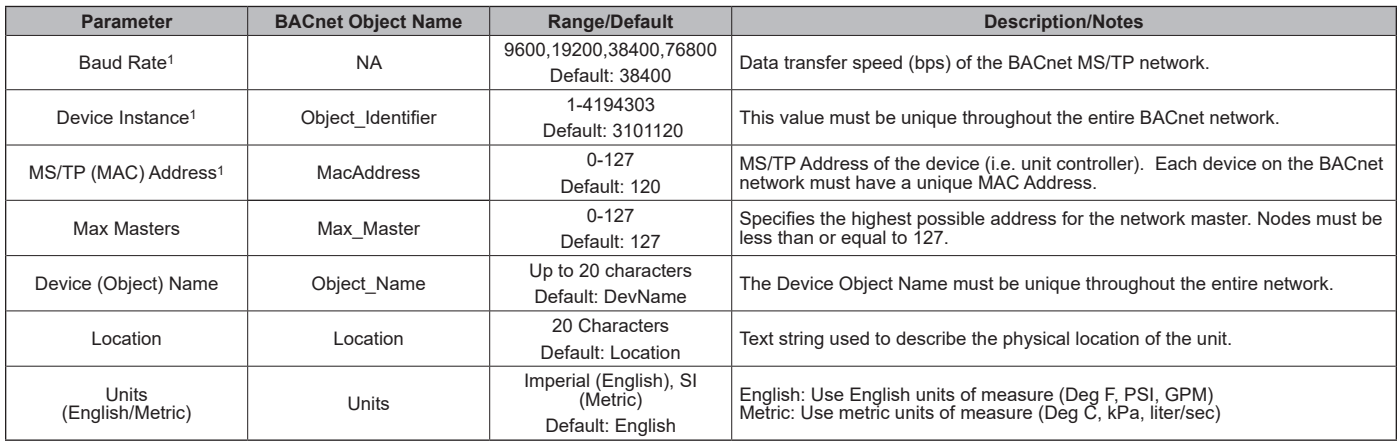

1. Parameter is required for minimum network configuration.

# <span id="page-7-0"></span>**LonWorks Network Configuration**

# **LonTalk Protocol**

LonTalk® is the network communication specification developed and owned by the Echelon® Corporation. It describes how information should be transmitted among devices on a control network. The LonTalk protocol requires that devices conform to the interface requirements of the LonMark interoperability standards.

# **LonMark Certification**

LonMark® certification is an official acknowledgement by the LonMark Interoperability Association that a product communicates using the LonTalk protocol and transmits and receives data per a standard LonMark functional profile.

The communication module is LonMark 3.4 certified and is configured in accordance with the LonMark Space Comfort Control (SCC) Functional Profile, v2.0 (8500\_20). The object type is 8505 SCC-Unit Ventilator. Refer to [www.lonmark.org](http://lonmark.org) for certification conformance information.

# **Neuron ID**

The basis of the LONWORKS communication module is an Echelon Neuron integrated circuit (Neuron chip). Every Neuron chip has a unique 48-bit Neuron ID or physical address. The Neuron ID can be used to address the device on the LonWorks network. The Neuron ID is generally used only during initial installation or for diagnostic purposes. For normal network operation, a device address is used. Device addresses have three parts:

- 1. The Domain ID designates the domain. Devices must be in the same domain in order to communicate with each other.
- 2. The Subnet ID specifies a collection of up to 127 devices that are on a single channel or a set of channels connected by repeaters. There may be up to 255 subnets in a domain.
- 3. The Node ID identifies an individual device within the subnet.

# **LonMark Standard Network Variables and Configuration Properties**

The communication module software translates the LonMark Standard Network Variable Types (SNVTs) and Standard Configuration Property Types (SCPTs) in accordance with the LonMark profiles used on the LonWorks network into the variables and parameters used in the unit controller. These include both resource and device file types.

### *Device Files*

The Device External Interface File (a specially formatted PC text file with an extension (.XIF) is the primary device file type. The XIF and other device files are required for displaying

the standard network variables (SNVTs) and configuration properties (SCPTs). See [Table 3](#page-7-1) for a list of all supported device files.

# **User-Specified Network Variables and Configuration Properties**

The communication module software supports User Network Variable Types (UNVTs) and User Configurable Property Types (UCPTs) in addition to the standard LonMark files.

### *Resource Files*

Resource files contain definitions of the user-defined functional profiles, network variables types, configuration property types, and enumerations. Resource files are required for displaying these user-specific variables (UNVTs) and configuration properties (UCPTs) that are not included in the standard device profile. See [Table 3](#page-7-1) for a list of all supported resource files.

The device XIF and resource files must be downloaded and mapped for network configuration. A LonWorks application such as Echelon CT (Commissioning Tool) is recommended, but not necessarily required. Refer to [www.echelon.com](https://www.echelon.com/resource-library-results?filters=software_downloads) for more information. Echelon CT requires a 32-bit version of Visio software and also .NET v4.8 Windows framework. It is also recommended that .NET v3.5 remain installed in order to support other PC applications not related to the Echelon CT Tool.

### <span id="page-7-1"></span>*Table 3: Device and Resource Files*

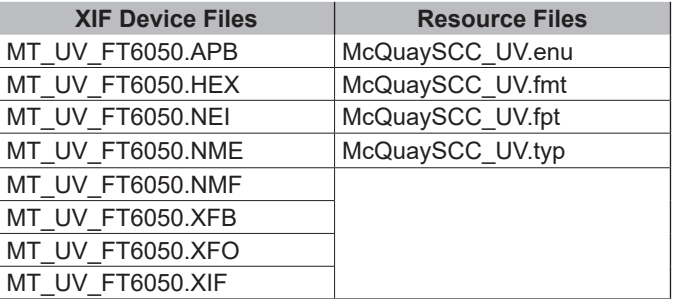

# **LonWorks Commissioning**

Pressing the service pin on the LONWORKS communication module generates a service pin message, which contains the Neuron ID and the Standard Program Identification code (SPID) of the device. A service pin message is a network message that is generated by a node and broadcast on the network. It can be used to commission the LonWorks network. A network configuration tool (see above) maps the device Neuron IDs to the domain/subnet/node logical addressing scheme when it creates the network image, the logical network addresses and connection information for all devices (nodes) on the network.

# <span id="page-8-0"></span>**Verifying Network Addressing (Wink)**

The MicroTech unit controller supports the LonWorks Wink functionality. A Wink command is initiated by the BAS or through the LonWorks commissioning software. The Wink function allows verification of an individual unit network address without opening the unit access panel.

When the network issues a Wink command, the unit controller performs a sequence of steps as described below.

**NOTE:** The Wink command is allowed during all operating modes.

### *Shutdown Sequence*

- 1. The following occurs immediately:
	- The unit controller Status LED blinks rapidly during the Wink
	- The unit transitions to fan-only mode
	- Immediate shutdown of all running compressors
	- Electric heat shuts down
	- Auxiliary heat shuts down
	- Indoor fan turns off for 5 seconds. The unit controller then does the following:
- 2. Turns indoor fan on at 100% (unless the *ShutdownDIAarm* is Active) for 5 seconds
- 3. Turns indoor fan off for 5 seconds
- 4. Resumes normal activity (initially in fan-only mode)

# **Configuring the Communication Module**

As a general rule, the communication module does not require configuration unless advised by the network integrator. The unit controller, along with the communication module, is ready to operate with the default parameter values in the unit controller.

However, be aware that *Receive Heartbeat*, *Max Send Time*, and *Min Send Time* are typical parameters that may need to be changed on the network. They should be modified on an asneeded basis. Maintain default values if possible.

### **Network Data Tables**

Detailed descriptions of all LonWorks network integration parameters are described in the LonWorks [Data Tables](#page-25-1)  section.

# <span id="page-9-0"></span>**Unit Controller Configuration Tools**

The MicroTech controller local user interface (LUI) keypad display and ServiceTools software can be used in conjunction with the BAS front end (as described in the [BACnet Networks](#page-5-2) and LonWorks Networks sections) to access and configure the controller for BACnet or LonWorks communication.

## **Local User Interface (LUI) Keypad Display**

The LUI is an optional unit-mounted interface that indicates the current unit operating state. It can be used to set the unit operating parameters (operating mode, temperature setpoints, fan speed and occupancy mode) and network addressing values. The LUI has three levels of password protection. In addition to the operating mode states and fan functions, the interface displays:

- The current unit operating mode
- The current supply air temperature setpoint
- Active alarms and unit fault conditions

See MicroTech UV Controller, OM 1280 for the complete list of configurable parameters available via the LUI keypad display.

# <span id="page-9-1"></span>**ATS ServiceTools Software**

Daikin Applied's ATS ServiceTools software is a free, multipurpose desktop application used for unit startup and configuration, network addressing and diagnostics. The service interface supports the ability to:

- Configure and address unit for BAS network communication
- Download and update unit controller software
- Configure the software for specific unit hardware options
- Adjust operational parameters and setpoints
- View real-time operation, alarms, and unit status
- Adjust operational parameters

### *Requirements*

• Downloaded version of latest ATS ServiceTools software and ATS ServiceTools User Manual, OM 732 ([www.DaikinApplied.com](http://www.DaikinApplied.com))

**NOTE:** Proper user level access is required to configure network addressing parameters

- Laptop with Windows 7 or newer operating system
- .NET Framework v4.6.1 or newer
- USB v2.0 Type A Male to Type A Male direct connect cable (not a cross-over cable)

Contact the Daikin Applied Controls Customer Support group at 866-462-7829 or Controls@daikinapplied.com for assistance, if necessary.

# <span id="page-10-0"></span>**BACnet Network Objects**

The following section contains relevant information needed to integrate a MicroTech UV controller into the network via BACnet MS/TP communications. See [Selected Configurable](#page-41-1)  [Parameters](#page-41-1) for more information about network supported analog inputs and their interaction with locally configured parameters.

Some of the unit ventilator analog inputs (AI) and analog values (AV) pass integer values instead of floating points. Setting these parameters to a fractional value rounds the value to the nearest integer. These AI and AV parameters are noted in [Table 4](#page-10-1) and [Table 5](#page-11-0).

**NOTE:** Upon unit controller power-up or reset, network values default to the Invalid value of 32767. The network overrides locally set values such as sensor inputs or parameters configured from the LUI keypad display or ServiceTools software. Local values take precedent when a network value is not provided.

### $\Lambda$  CAUTION

Please note that anytime a command is written to a configuration property, this information is stored in the unit controller's non-volatile memory. Writing to nonvolatile memory is an operation that has a finite limit. For this reason, the number of writes made to BACnet objects linked to configuration properties must be limited to avoid damage to the hardware. Non-volatile parameters are saved every 20 minutes.

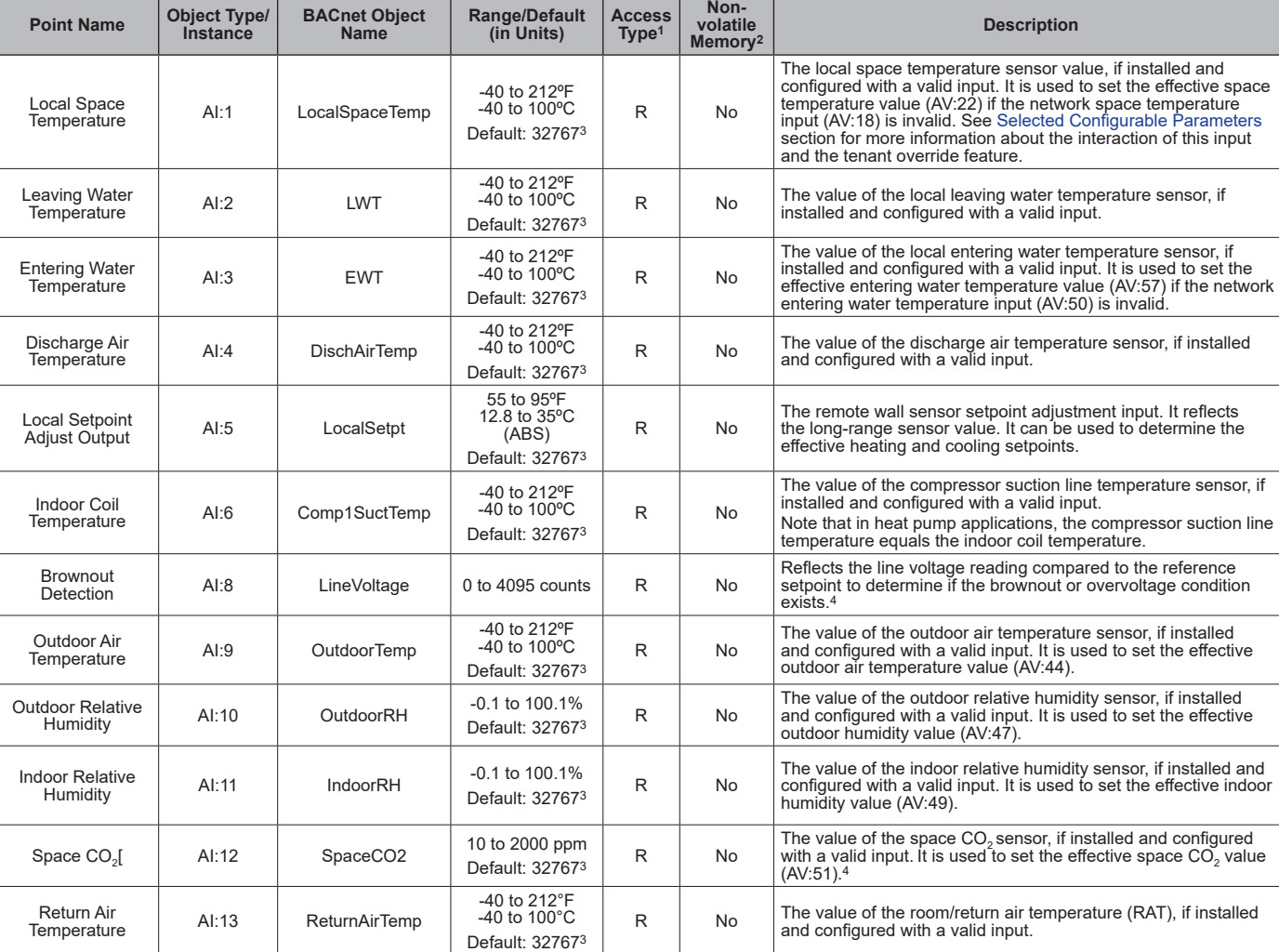

#### <span id="page-10-1"></span>*Table 4: Analog Inputs*

1. R = Read-only access.

2. Parameter is stored in FLASH/EEPROM (non-volatile memory) in either the communication module or in the unit controller. If Non-volatile Memory = Yes, then the value is saved through a power cycle. Writes to this parameter must be limited. If Non-volatile Memory = No, the value is not saved through a power cycle. Nonvolatile parameters are saved every 20 minutes.

3. The Null value 32767 indicates that a sensor is not installed, the sensor is unreliable, or when the unit controller is not using a value within the acceptable range. 4. Input values are rounded to the nearest integer.

### <span id="page-11-0"></span>*Table 5: Analog Values*

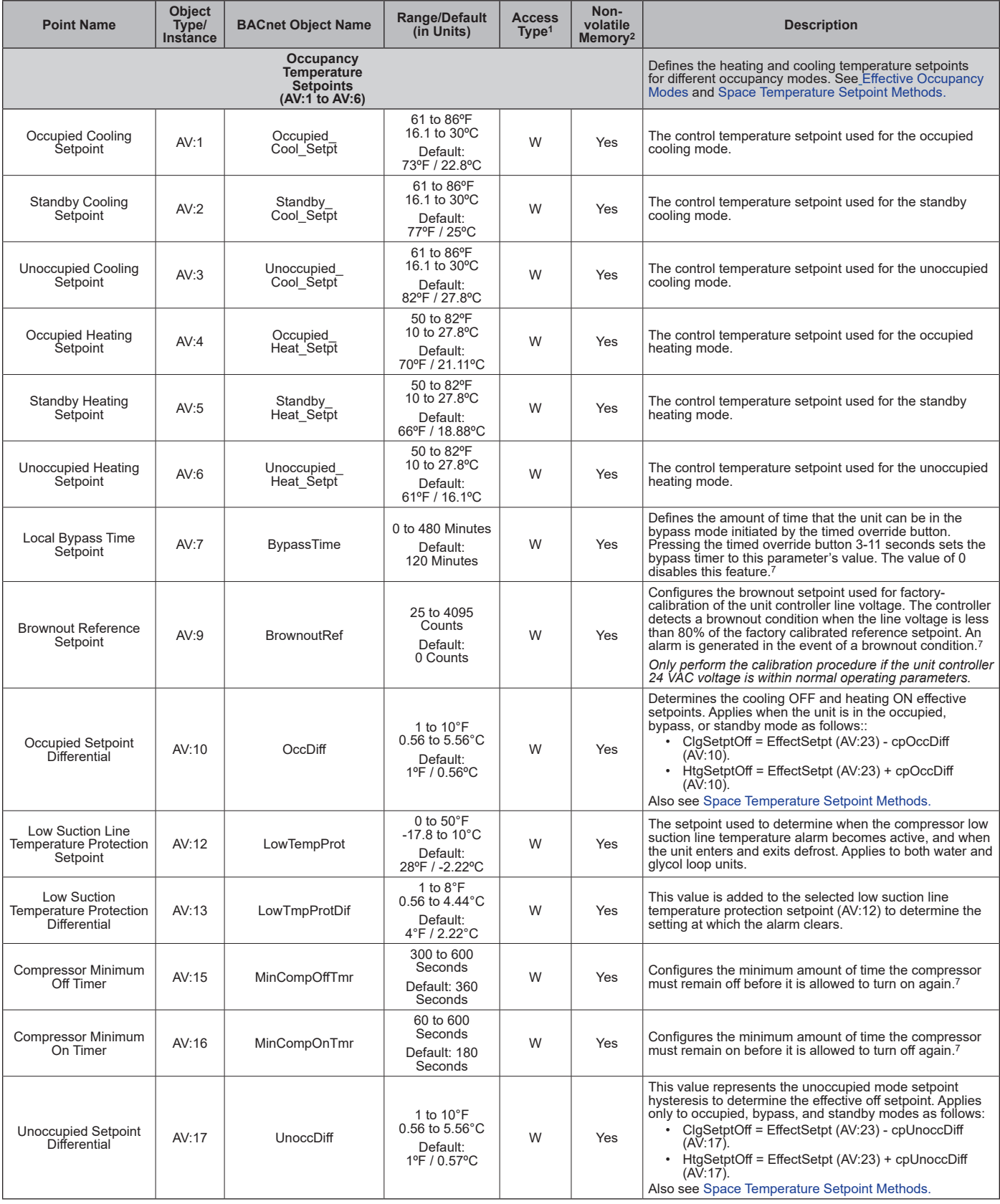

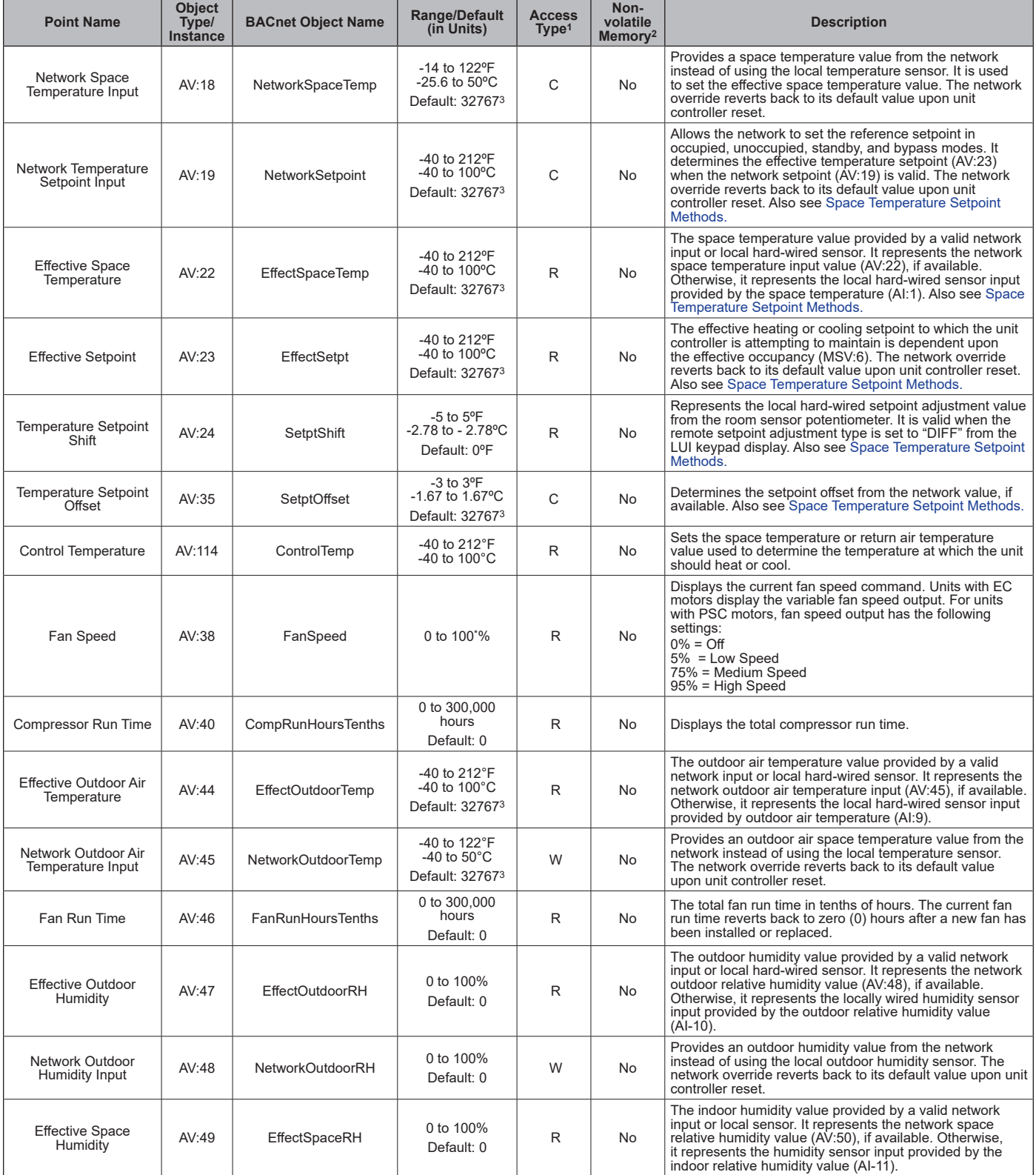

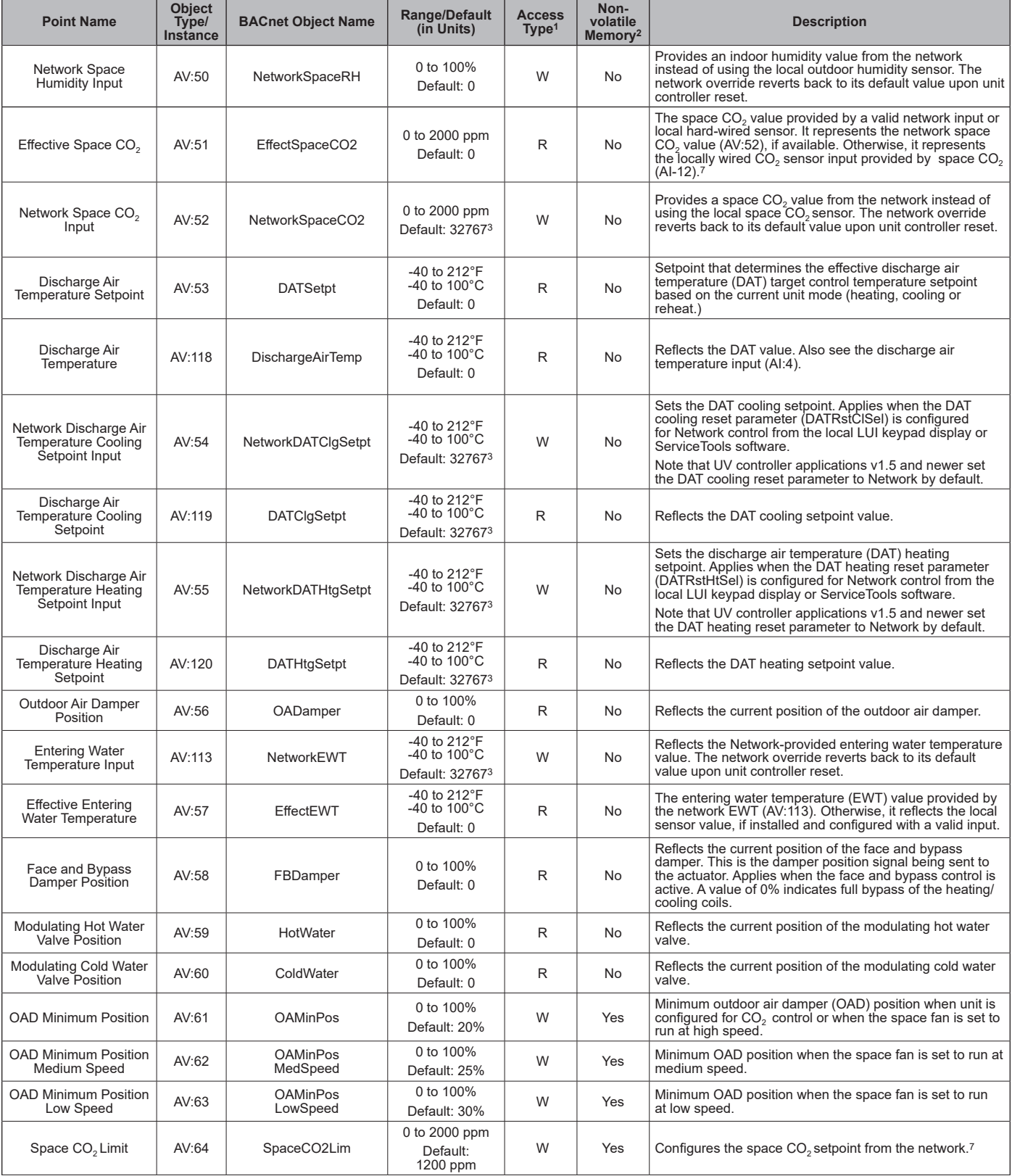

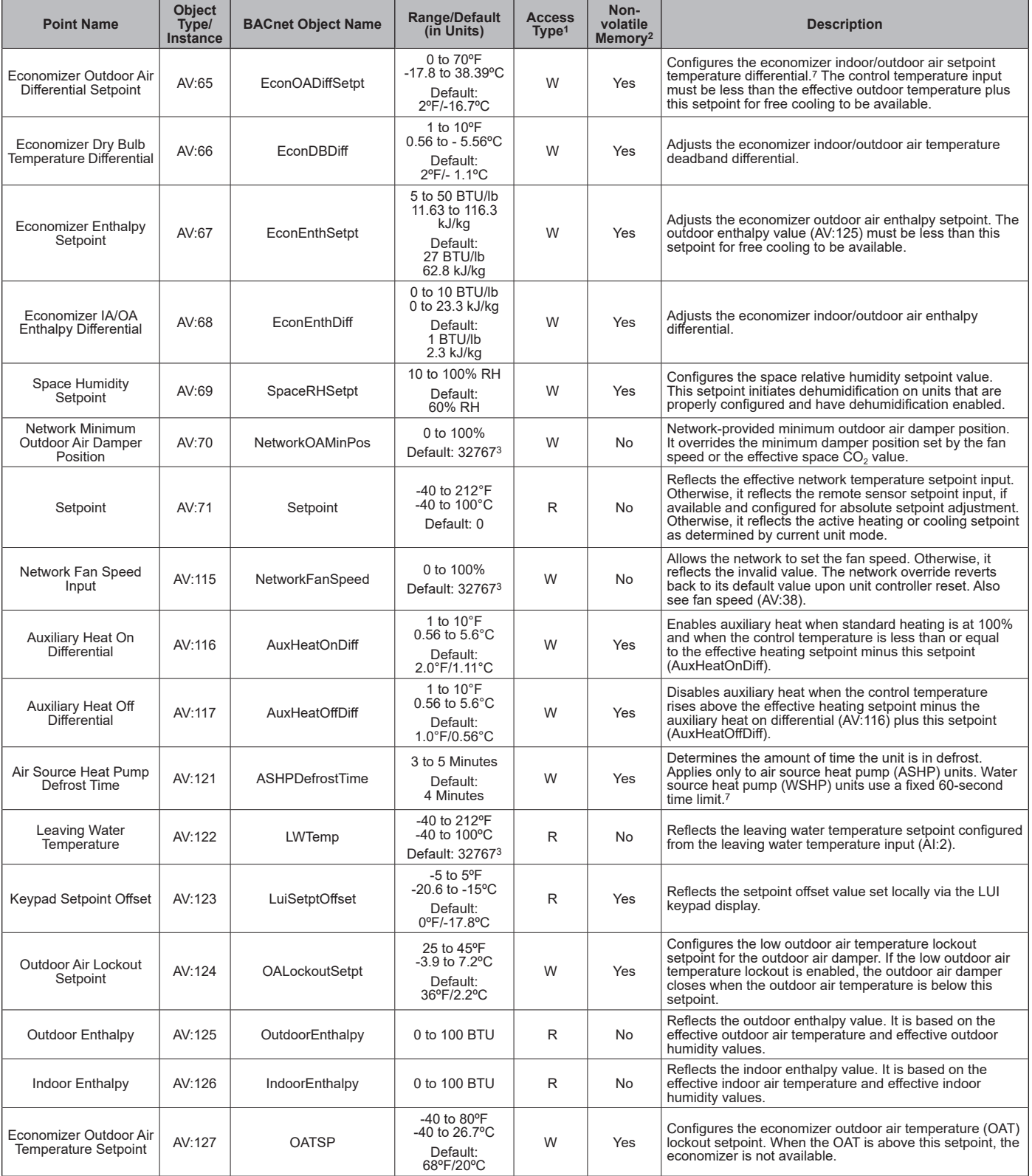

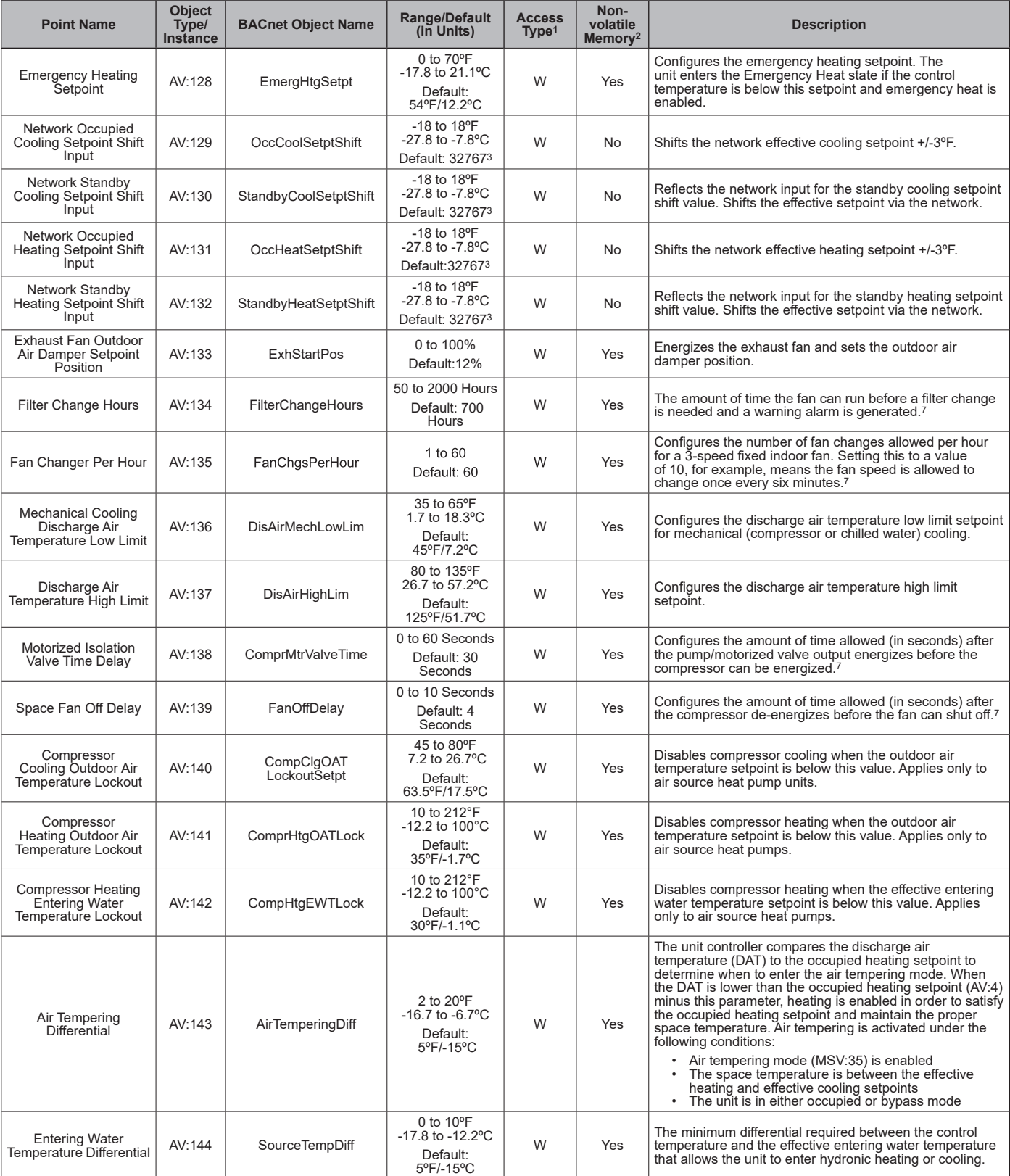

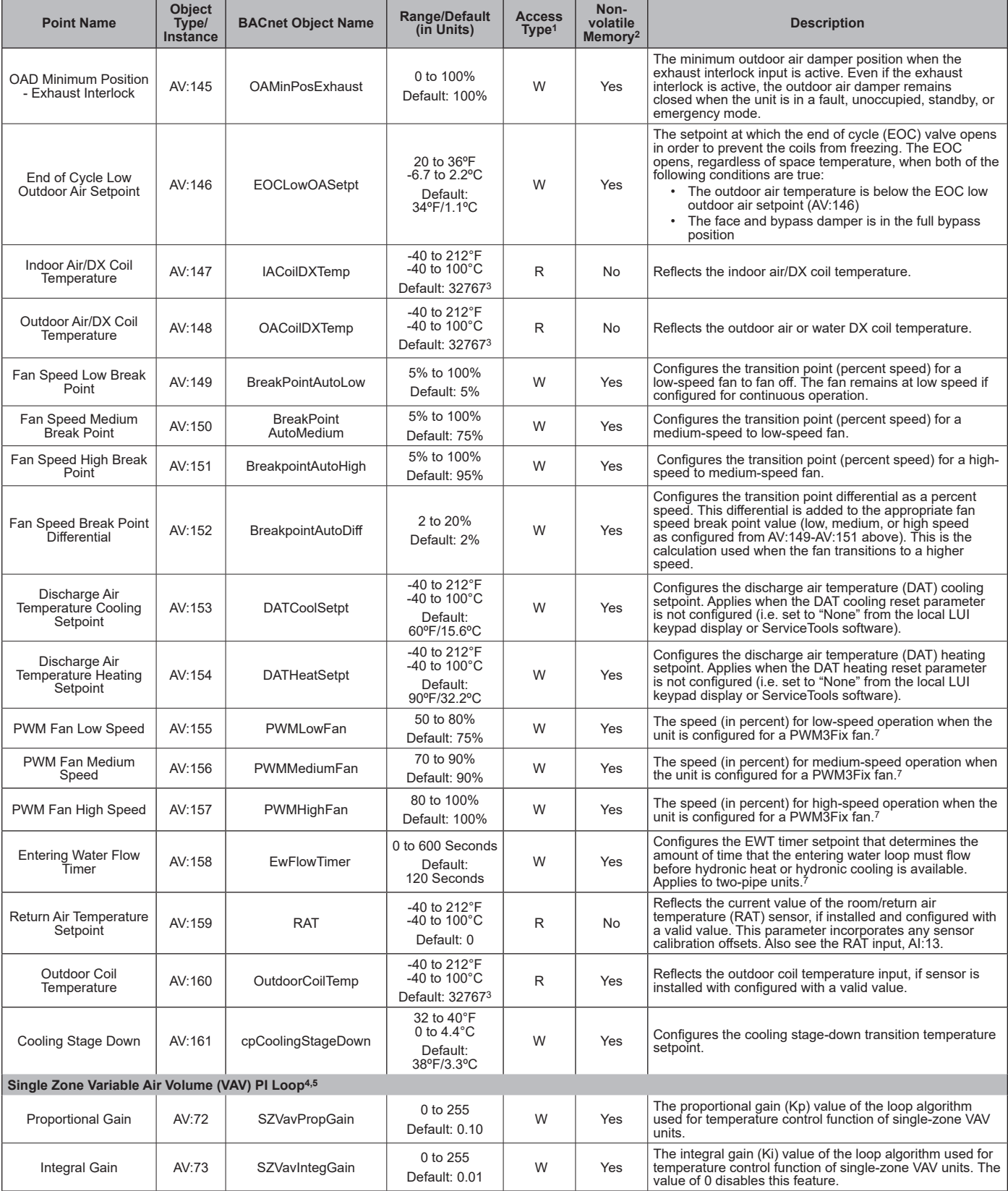

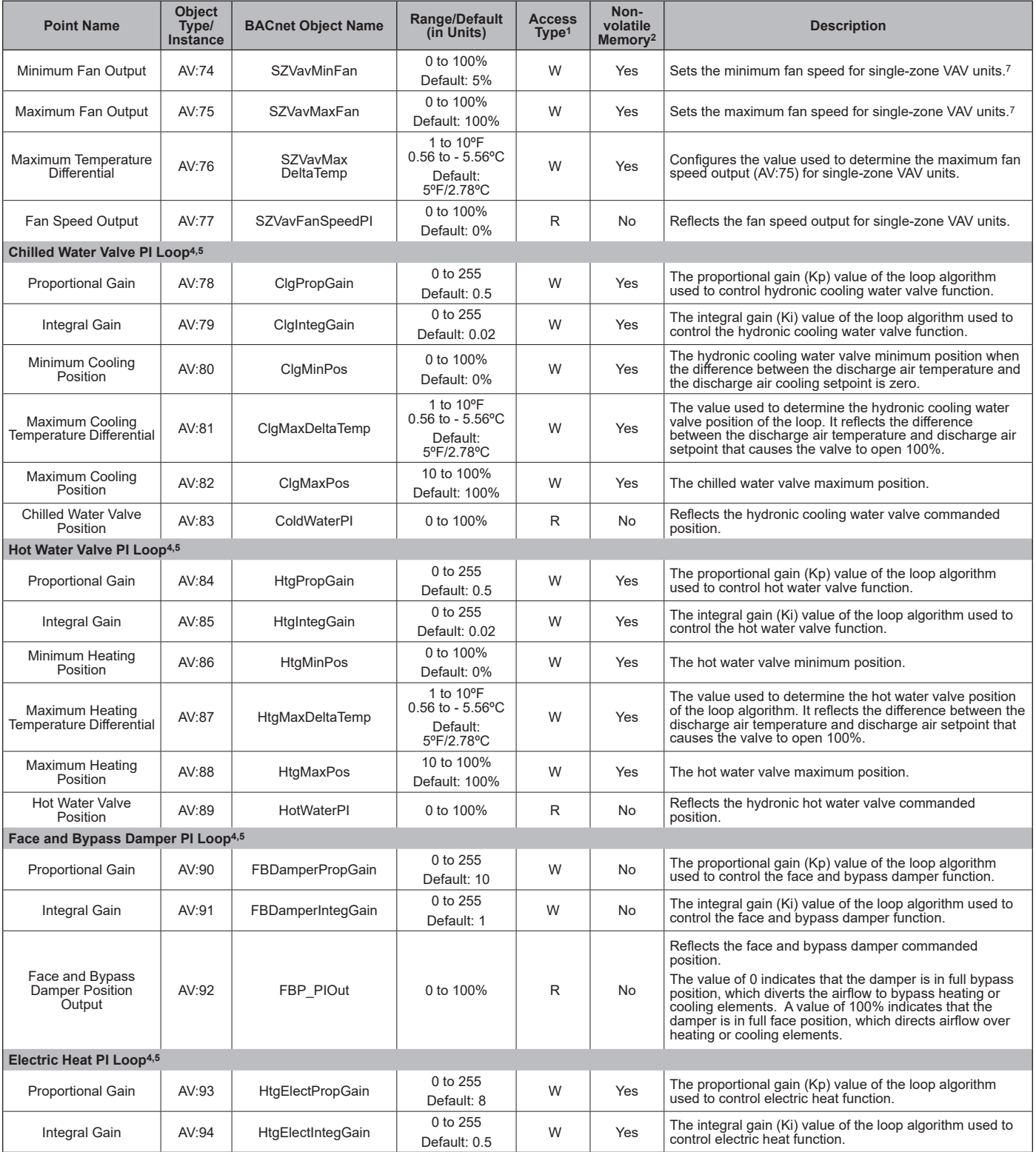

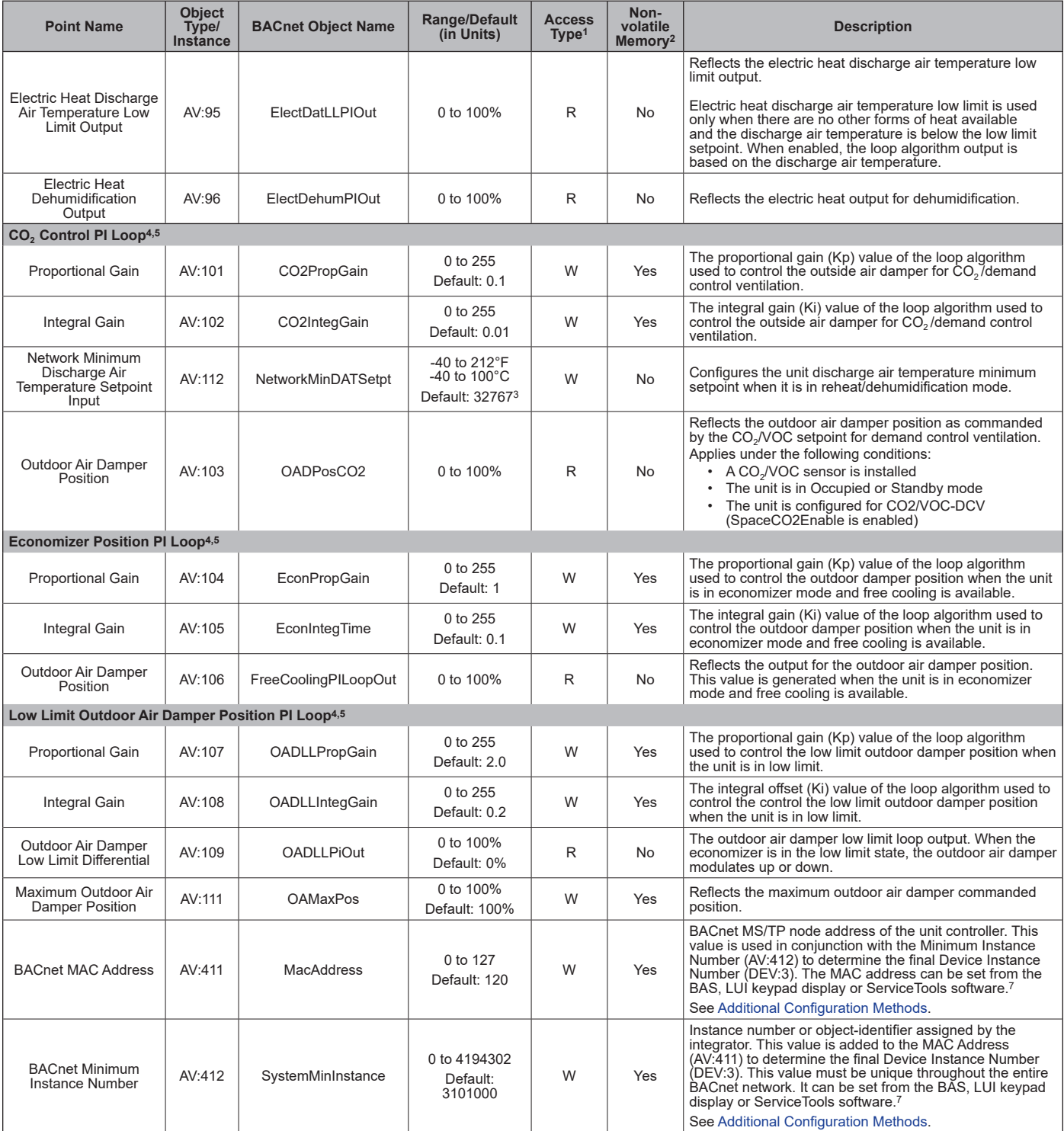

 $R =$  Read-only access, W = Write access, C = Commandable.

<sup>2</sup> Parameter is stored in FLASH/EEPROM (non-volatile memory) in either the communication module or in the unit controller. If Non-volatile Memory = Yes, then the value is saved through a power cycle. Writes to this parameter must be limited. If Non-volatile Memory = No, the value is not saved through a power cycle. Nonvolatile parameters are saved every 20 minutes.

<sup>3</sup> The display of value 32767 indicates that a sensor is not installed, the sensor is unreliable, or when the unit controller is not using a value within the acceptable range.

<sup>4</sup> The unit controller ships with default PI loop values configured for each application. Before changing any of the writable parameters, it is recommended that you<br>contact the Daikin Applied Terminal Systems Technical R <sup>5</sup> See PI Loop Control section at the end of this document and the MicroTech UV Controller OM 1280 ([www.DaikinApplied.com\)](http://www.DaikinApplied.com) for additional information.

<sup>6</sup> AV:412 has an Object Name of SystemMinInstance, the Present Value is writable, and it has a default value of 3101000. During the commissioning process, the present value of AV:412 is added to the MAC Address to determine the Device Instance Number. In order to change the value of AV:412 in the unconfigured state, the BAS must broadcast a new present value to AV:412 using the BACnet service (BIBB – BACnet Interface Building Block) called "Unconfirmed COV" with a ProcessID value of 1. This prevents unauthorized unconfirmed writes, or changes, to AV:412. Note that this change affects the AV:412 present value for every MicroTech UV controller (device) on the trunk.

⁷ Input values are rounded to the nearest integer if a partial integer value is written to the object.

#### *Table 6: Binary Values*

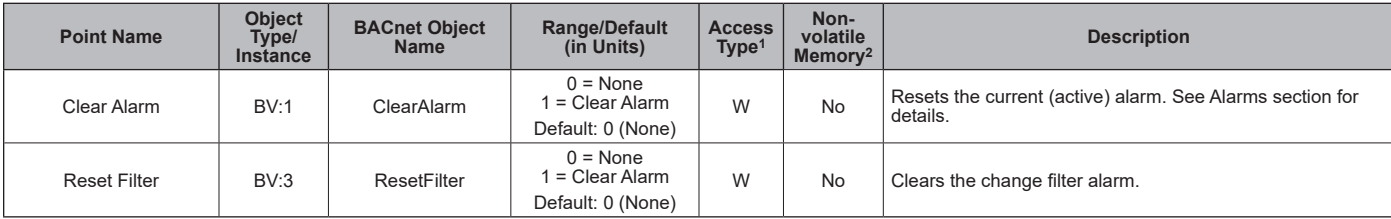

 $R$  = Read-only access,  $W$  = Write access,  $C$  = Commandable.

² Parameter is stored in FLASH/EEPROM (non-volatile memory) in either the communication module or in the unit controller. If Non-volatile Memory = Yes, then the value is saved through a power cycle. Writes to this parameter must be limited. If Non-volatile Memory = No, the value is not saved through a power cycle. Nonvolatile parameters are saved every 20 minutes.

#### *Table 7: Multi-State Inputs*

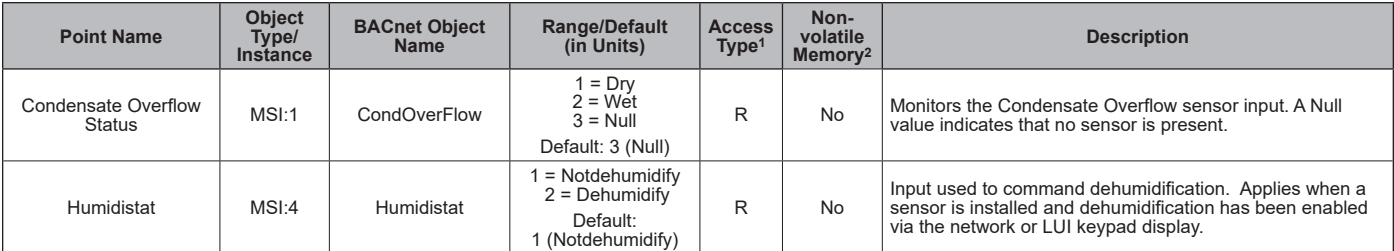

 $R =$  Read-only access, W = Write access, C = Commandable.

² Parameter is stored in FLASH/EEPROM (non-volatile memory) in either the communication module or in the unit controller. If Non-volatile Memory = Yes, then the value is saved through a power cycle. Writes to this parameter must be limited. If Non-volatile Memory = No, the value is not saved through a power cycle. Nonvolatile parameters are saved every 20 minutes.

### *Table 8: Multi-State Values*

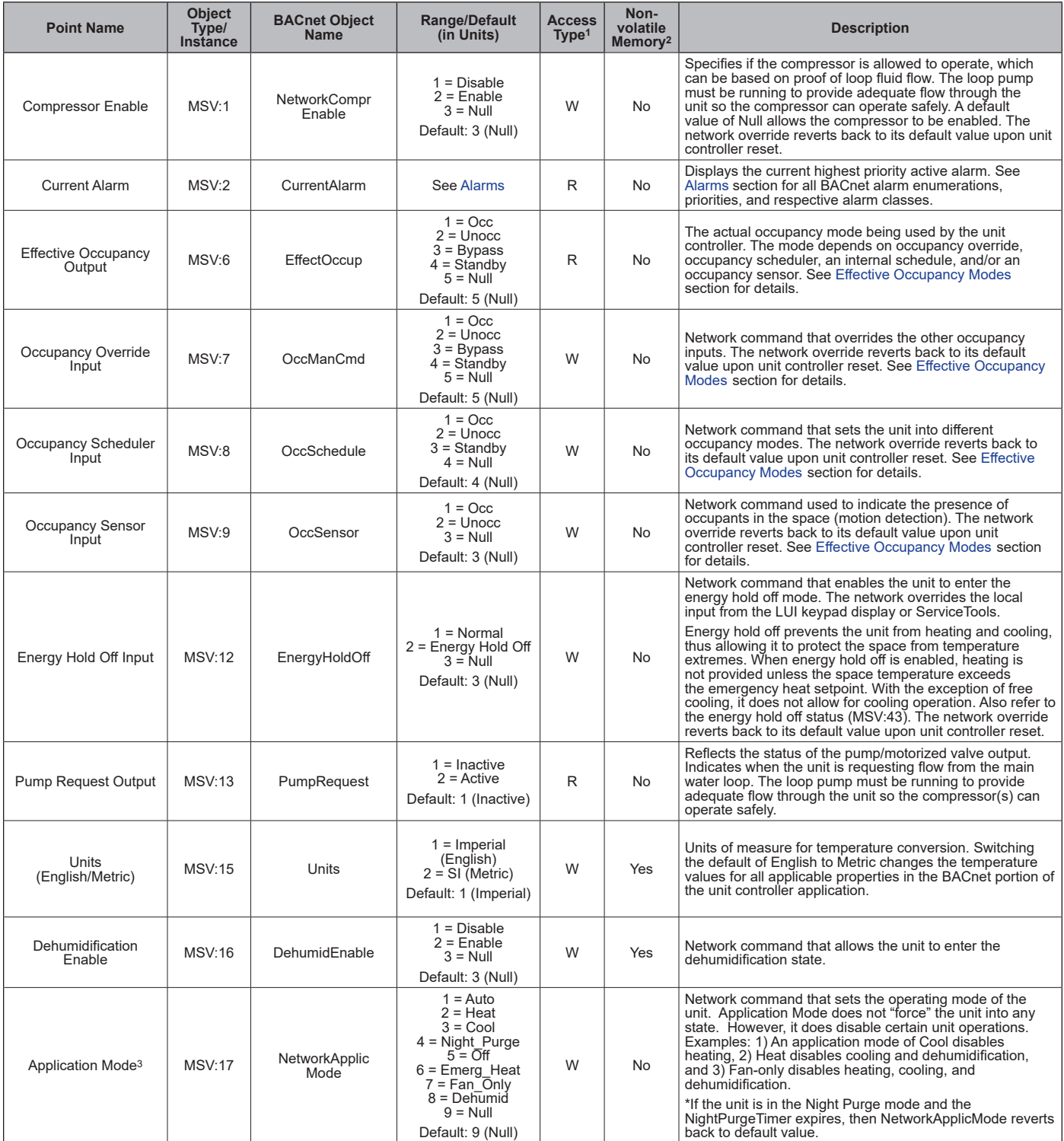

### *Table 8: Multi-State Values, Continued*

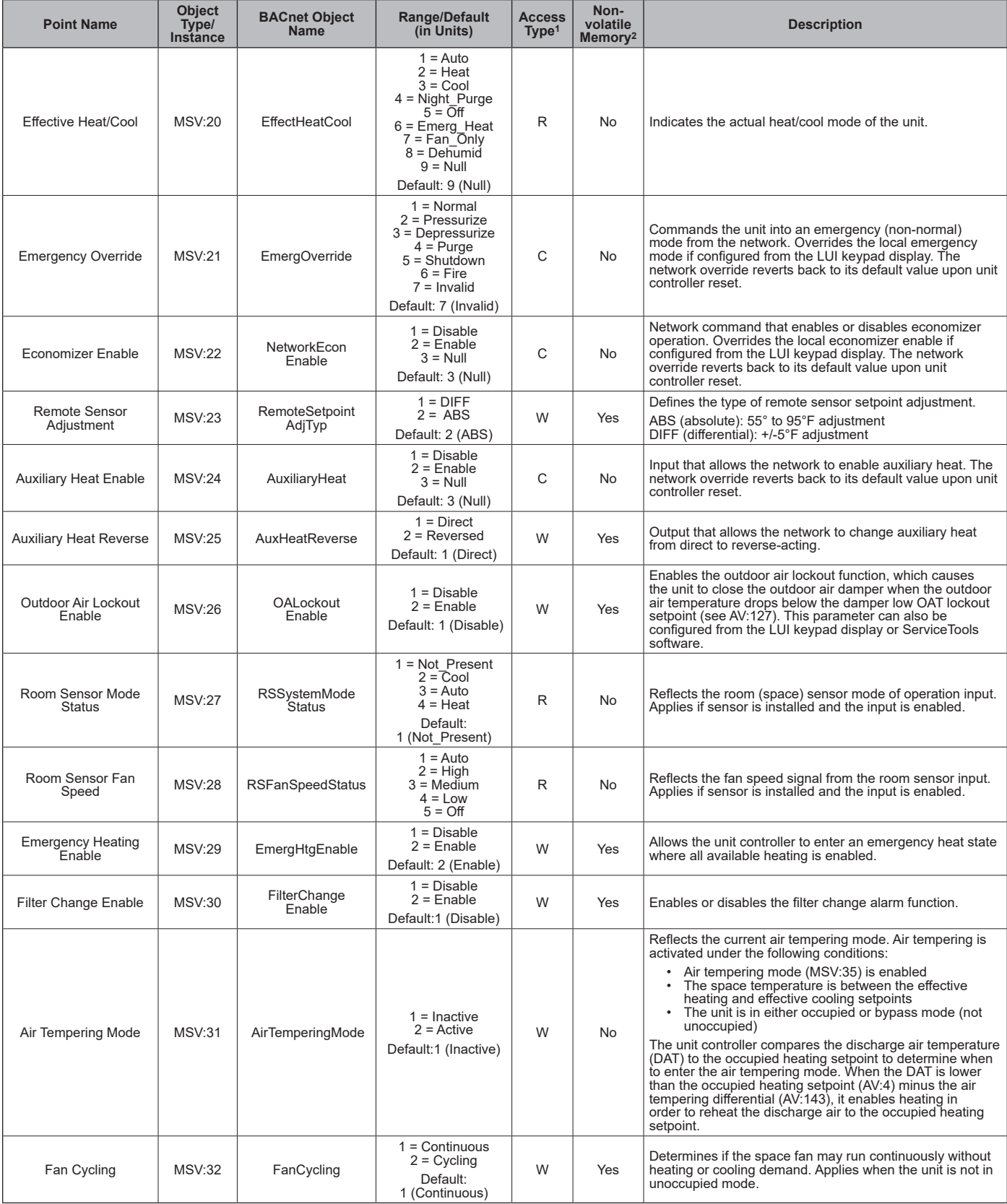

### *Table 8: Multi-State Values, Continued*

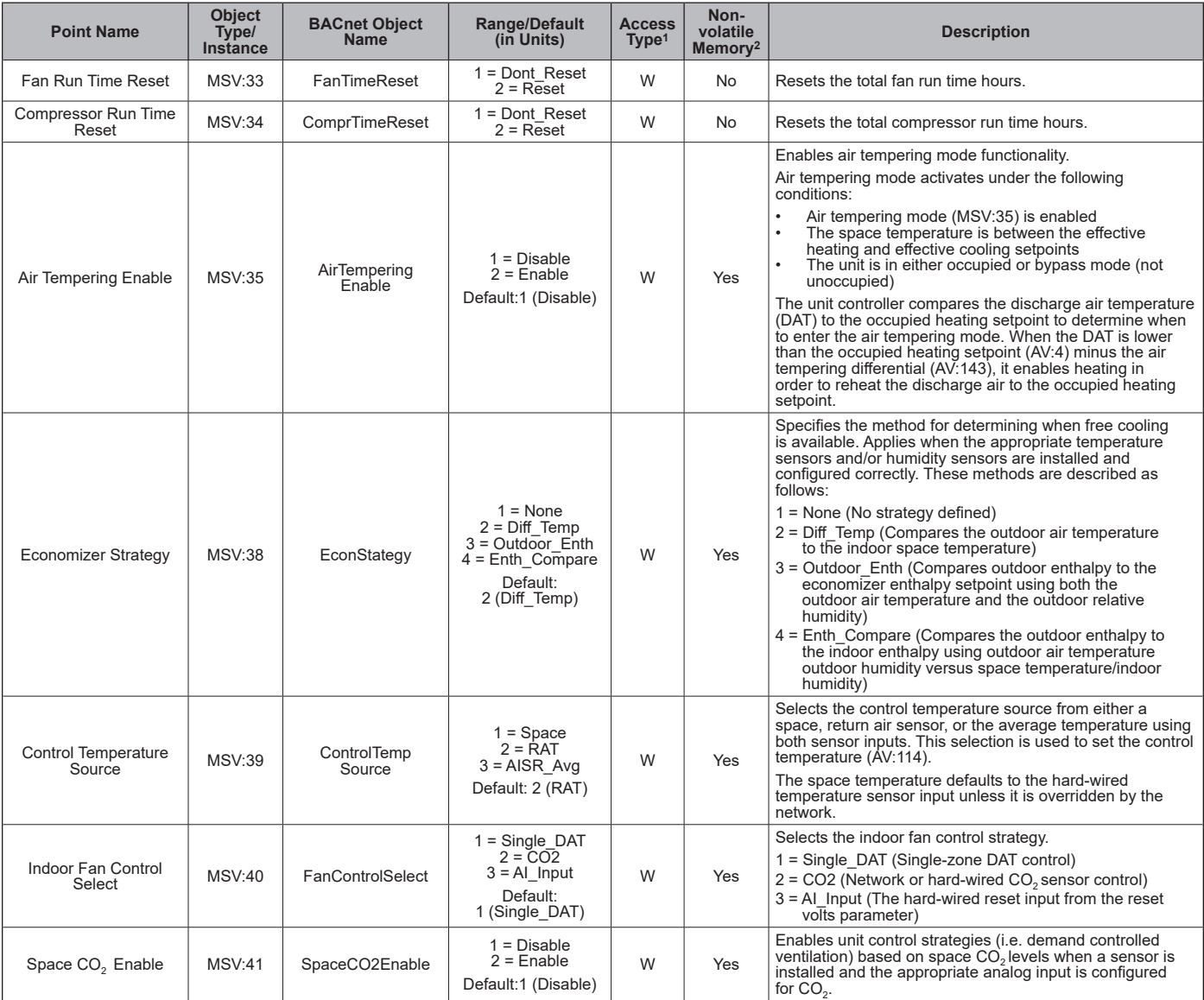

#### *Table 8: Multi-State Values, Continued*

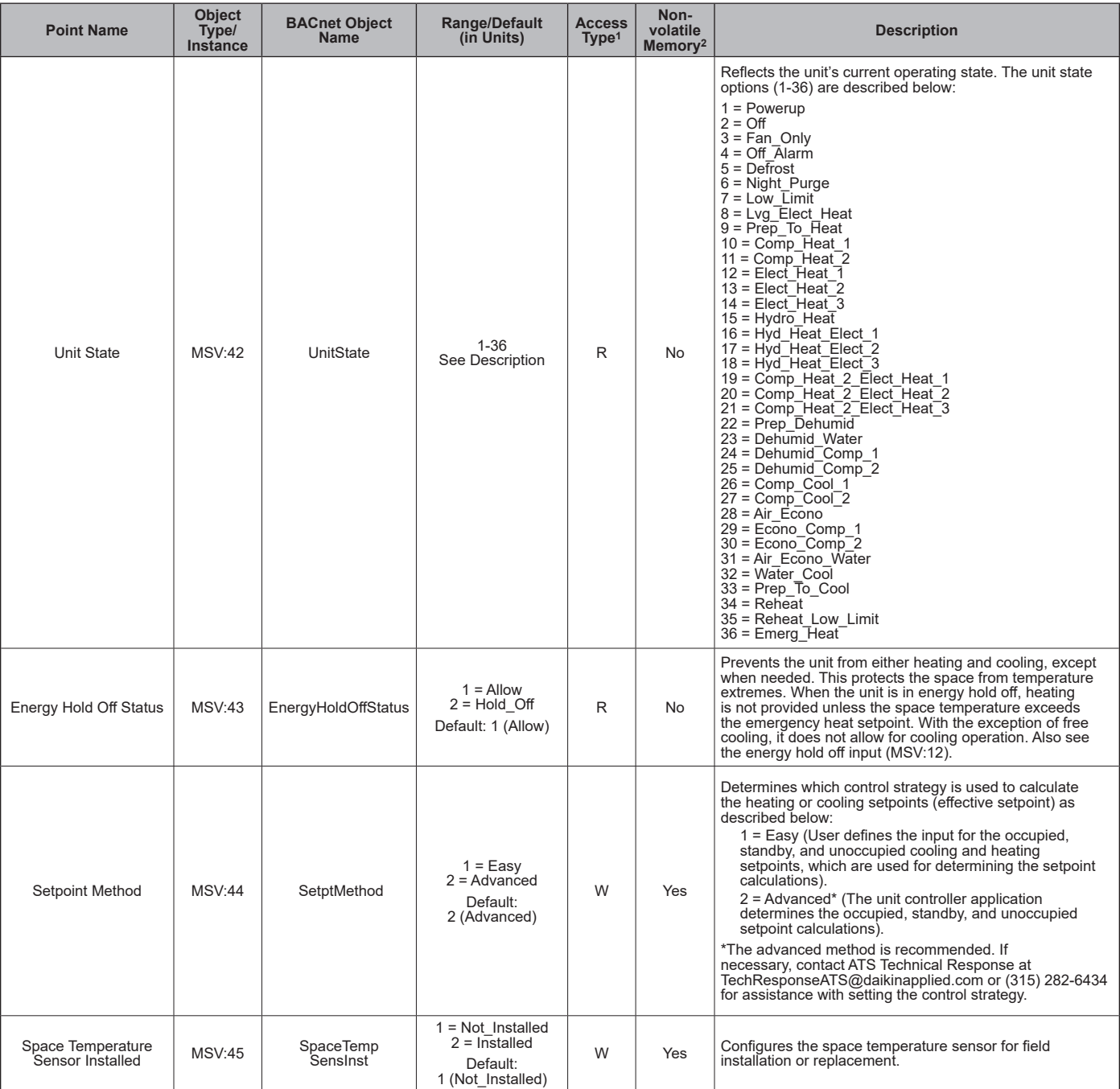

 $R =$  Read-only access,  $W =$  Write access,  $C =$  Commandable.

² Parameter is stored in FLASH/EEPROM (non-volatile memory) in either the communication module or in the unit controller. If Non-volatile Memory = Yes, then the value is saved through a power cycle. Writes to this parameter must be limited. If Non-volatile Memory = No, the value is not saved through a power cycle. Nonvolatile parameters are saved every 20 minutes.

<sup>3</sup> The display of value 32767 indicates that a sensor is not installed, the sensor is unreliable, or when the unit controller is not using a value within the acceptable range.

### *Table 9: Device Objects*

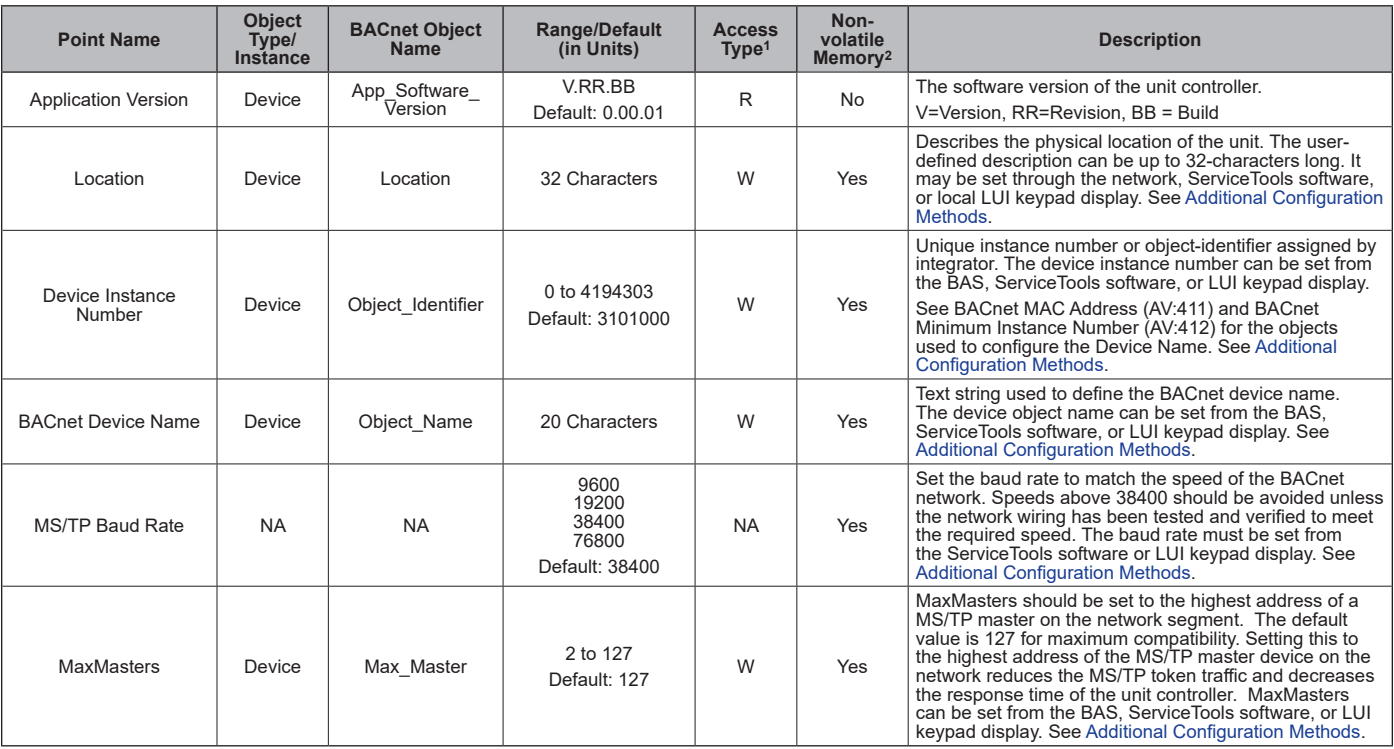

 $R = Read-only access, W = Write access, C = Commandable.$ 

² Parameter is stored in FLASH/EEPROM (non-volatile memory) in either the communication module or in the unit controller. If Non-volatile Memory = Yes, then the value is saved through a power cycle. Writes to this parameter must be limited. If Non-volatile Memory = No, the value is not saved through a power cycle. Nonvolatile parameters are saved every 20 minutes.

# <span id="page-25-0"></span>**LonWorks Network Variables**

This section includes the data that is available to the BAS via the LonWorks network.

LonWorks input variable types (.nvi or nci) are writable and can be configured from the network. The LonWorks output variable type (.nvo) is read-only and can only be viewed from the network.

**NOTE:** Upon unit controller power-up or reset, .nvi network values are set to default. The network overrides locally set values such as sensor inputs or parameters configured from the local LUI keypad

### *Table 10: Network Variable Inputs (NVIs)*

display or ServiceTools software. Local values take precedent when a network value is not provided or is invalid. Exceptions are noted where applicable.

### <span id="page-25-1"></span> **CAUTION**

Please note that anytime a command is written to a configuration property (nci), this information is stored in the unit controller's non-volatile memory. Writing to nonvolatile memory is an operation that has a finite limit. For this reason, the number of writes made to these network inputs must be limited to avoid damage to the hardware. Non-volatile parameters are saved every 20 minutes.

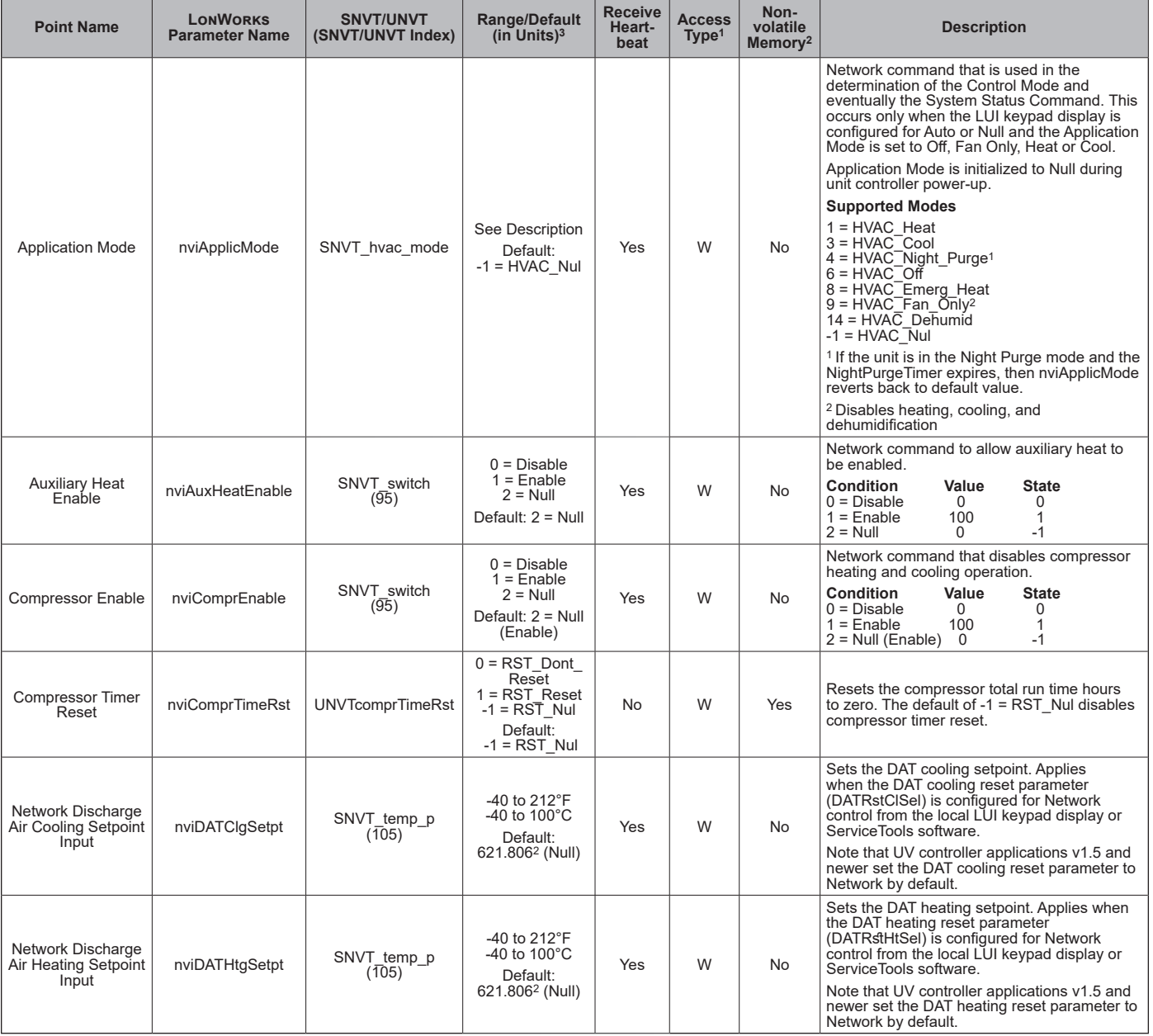

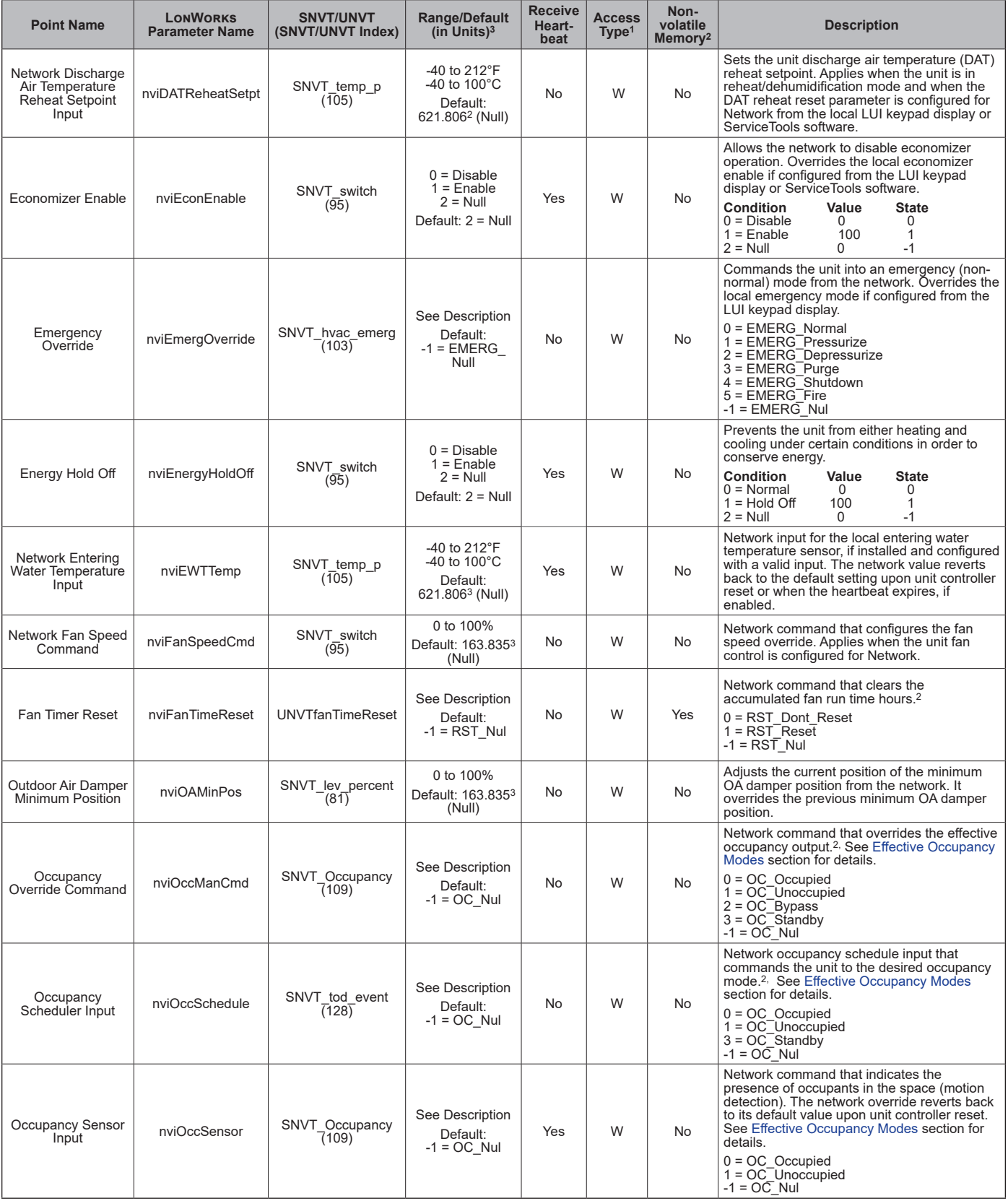

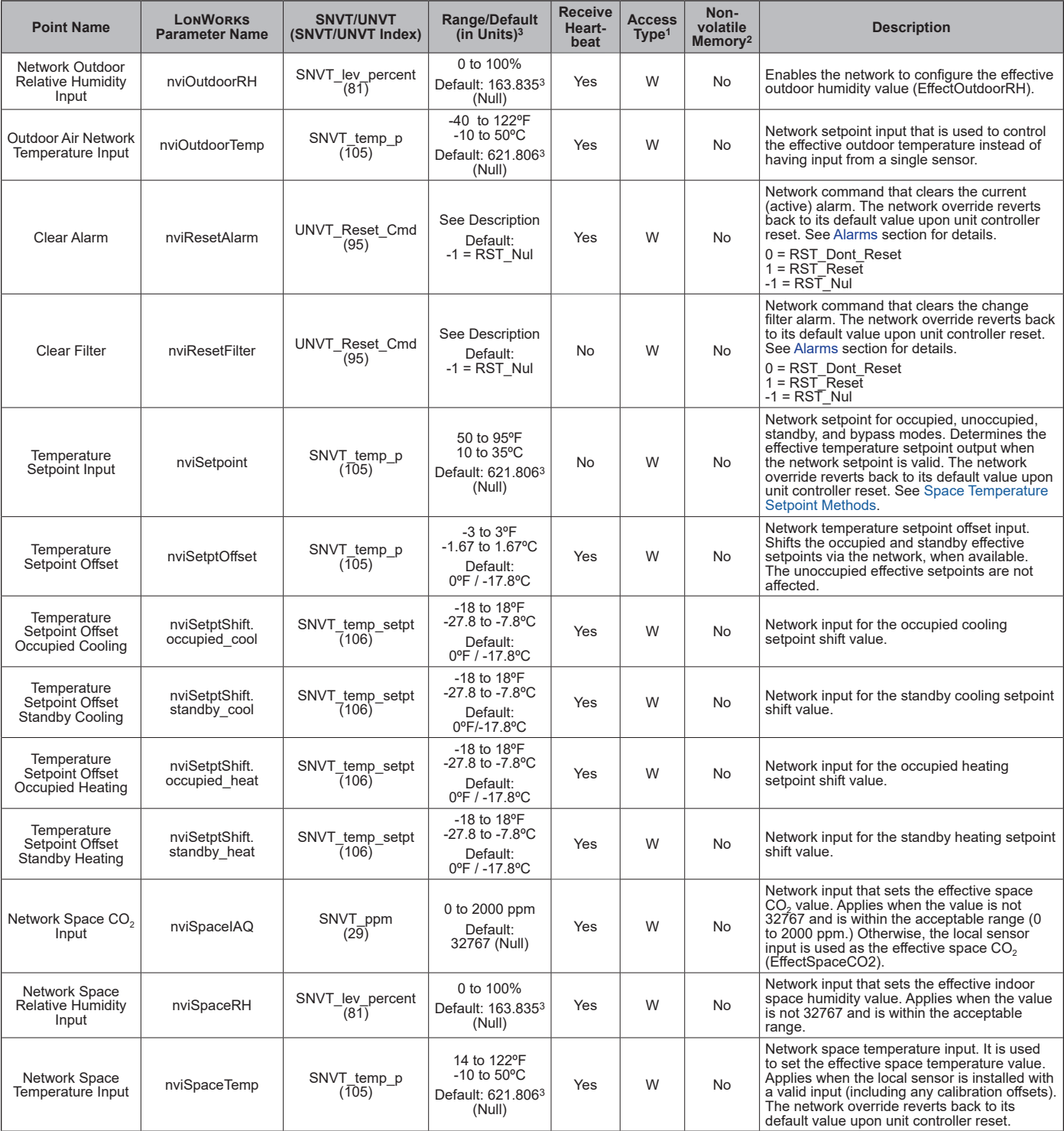

 $1 R$  = Read-only access,  $W$  = Write access.

<sup>2</sup> Parameter is stored in FLASH/EEPROM (non-volatile memory) in either the communication module or in the unit controller. If Non-volatile Memory = Yes, then the<br>value is saved through a power cycle. Writes to this para

<sup>3</sup> The Null value indicates that a sensor is not installed, the sensor is unreliable, or when the unit controller is not using a value within the acceptable range. The<br>Null values provided in this table are displayed when ServiceTools software.

### *Table 11: Network Variable Outputs (NVOs)*

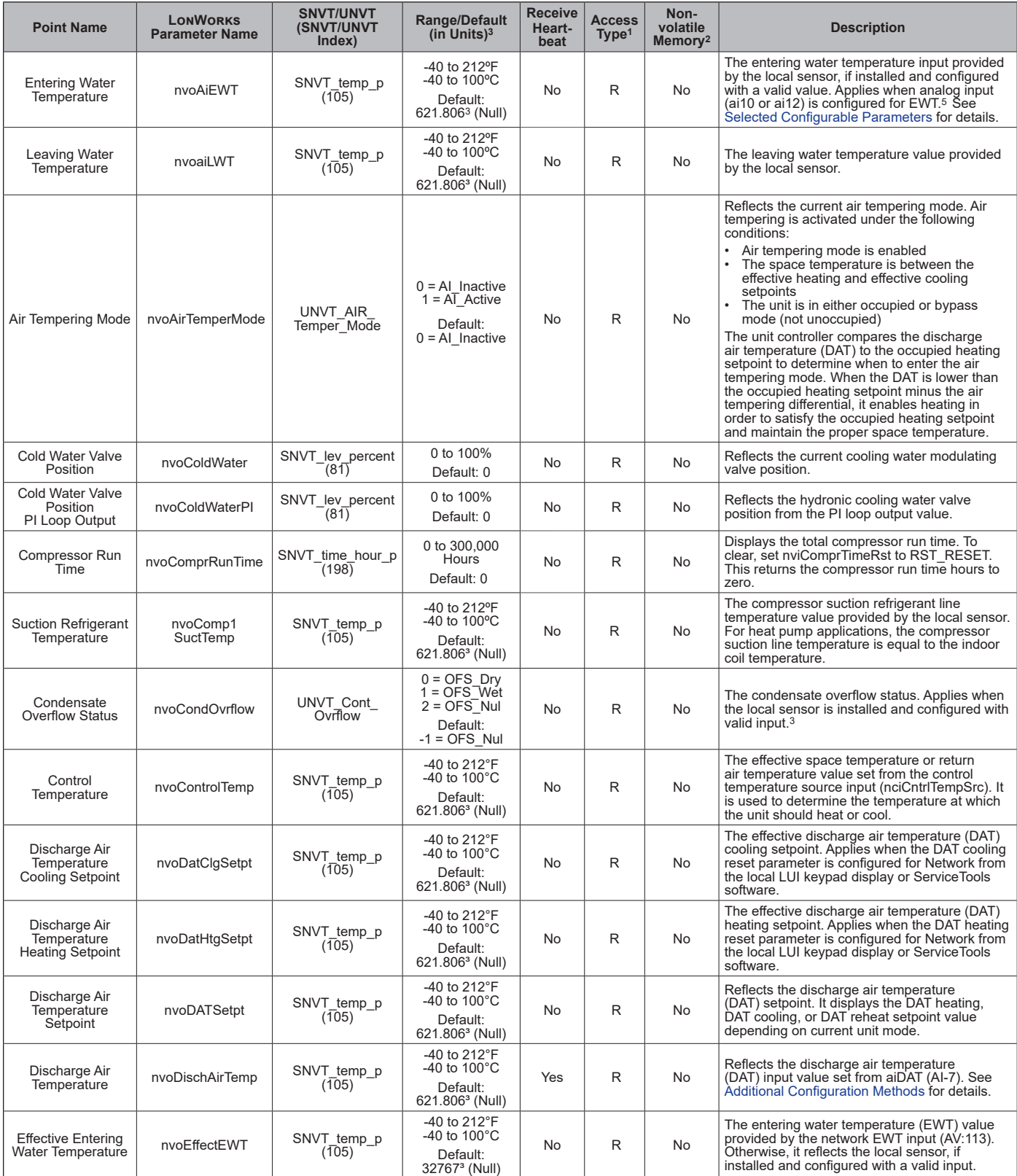

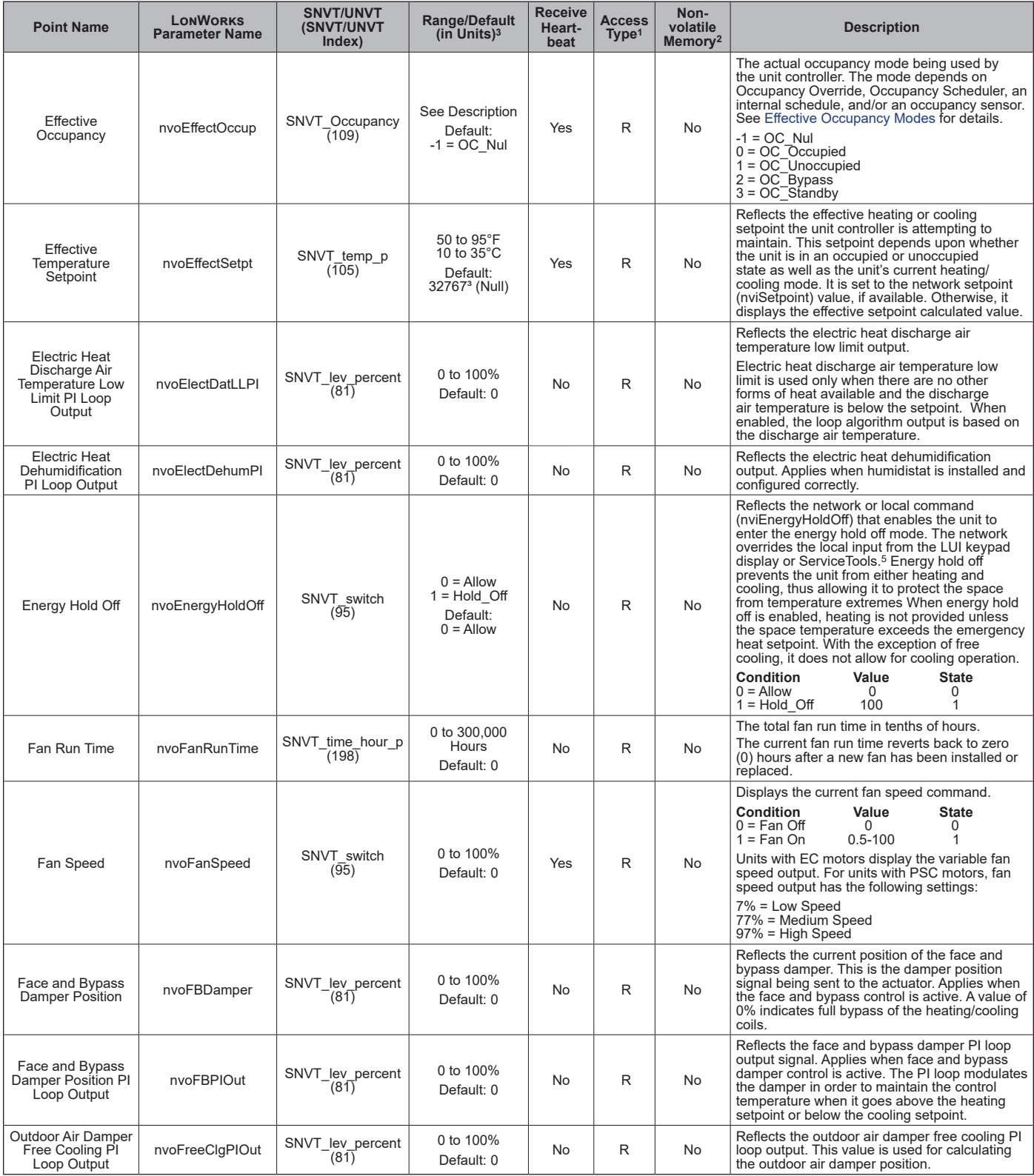

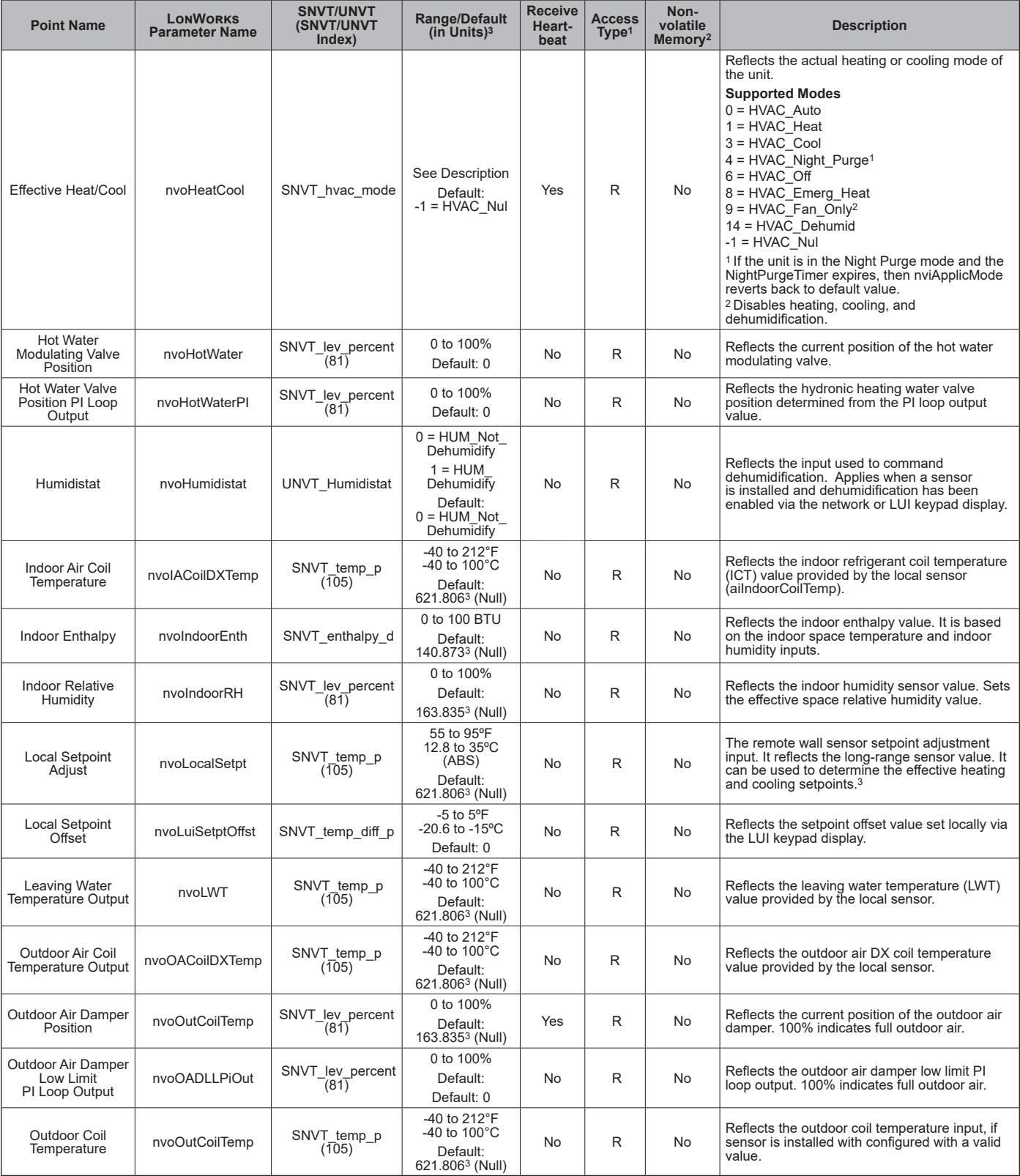

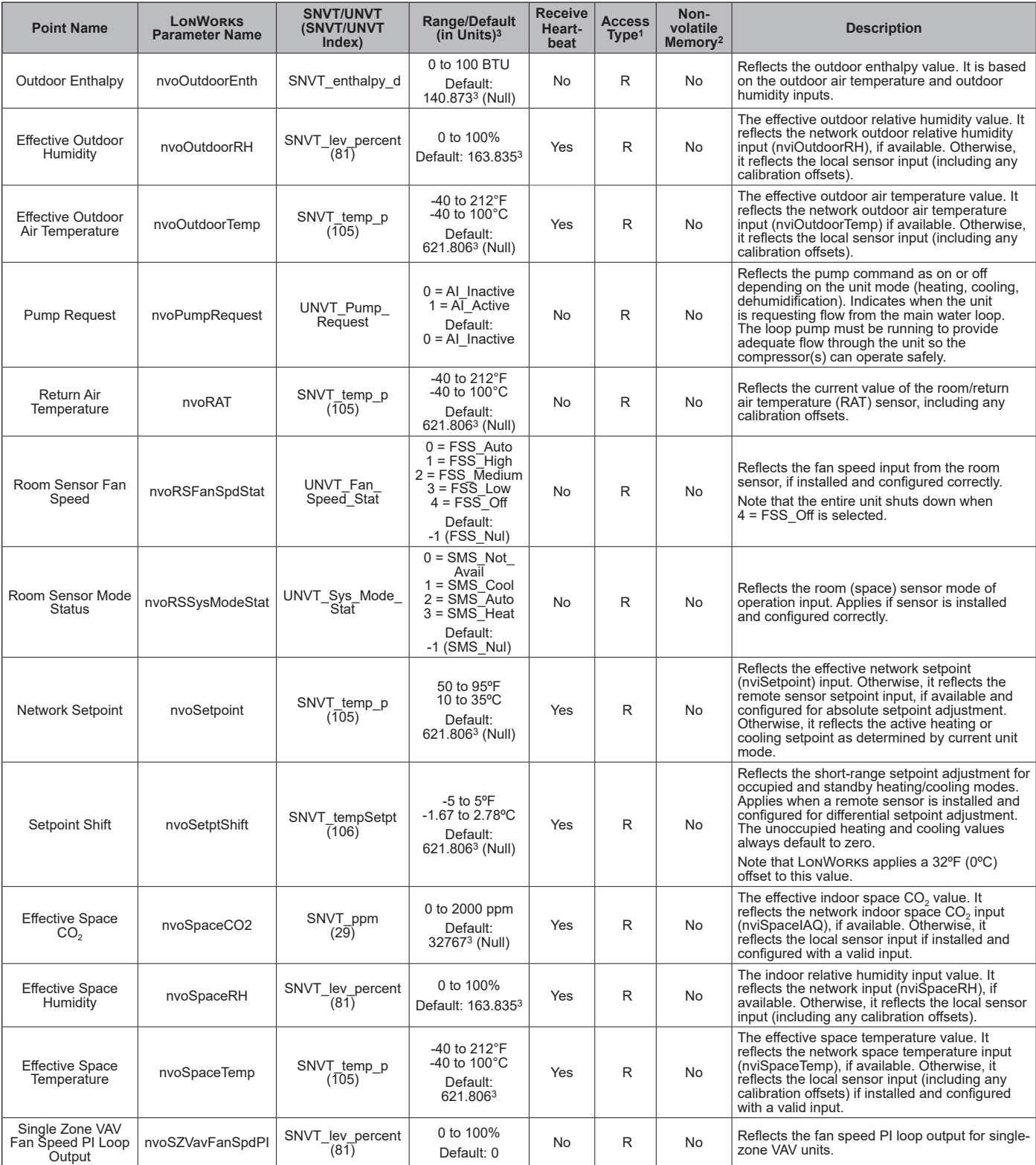

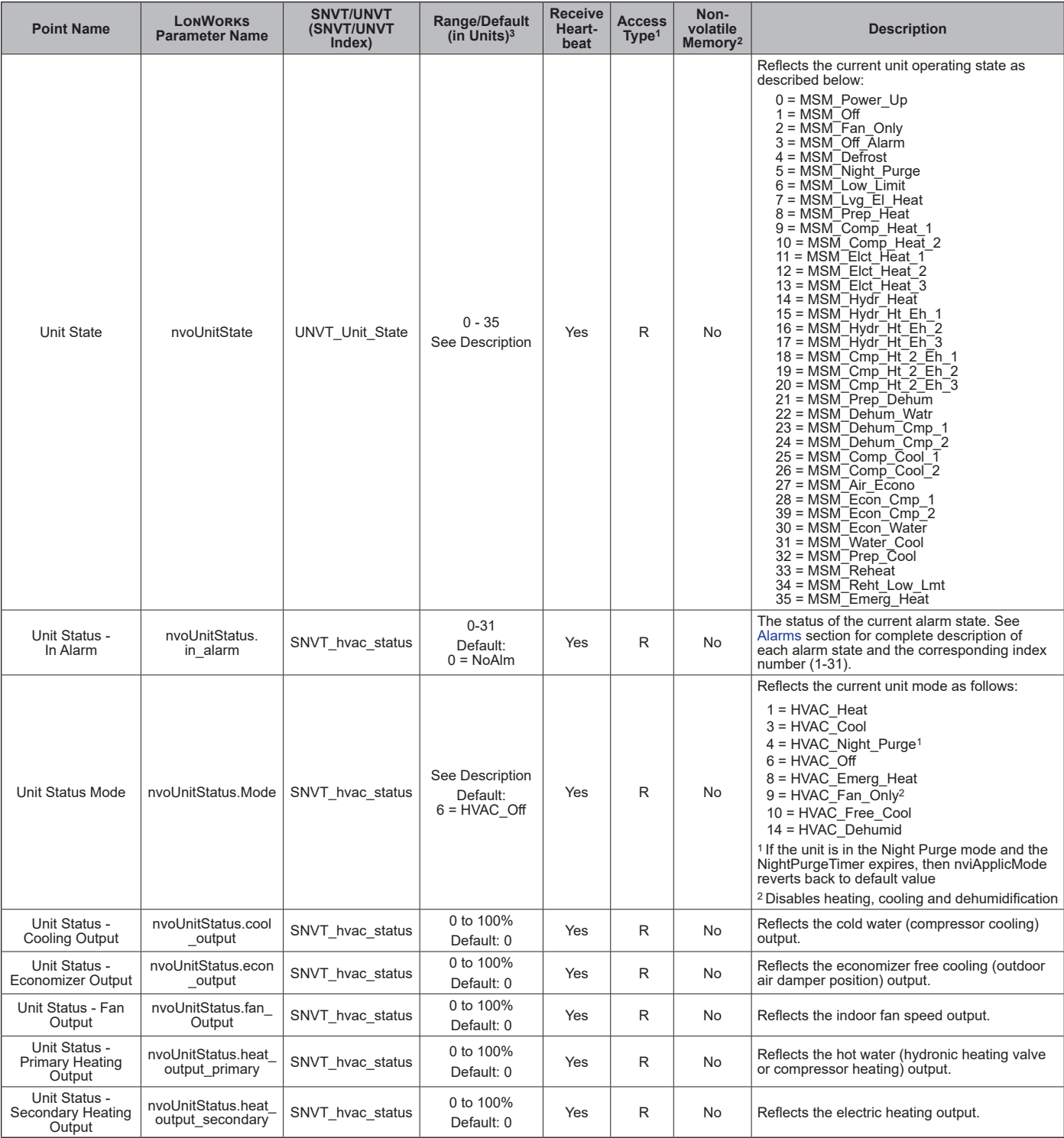

 $1 R =$  Read-only access,  $W =$  Write access.

<sup>2</sup> Parameter is stored in FLASH/EEPROM (non-volatile memory) in either the communication module or in the unit controller. If Non-volatile Memory = Yes, then the<br>value is saved through a power cycle. Writes to this param

<sup>3</sup> The Null value indicates that a sensor is not installed, the sensor is unreliable, or when the unit controller is not using a value within the acceptable range. The Null<br>values provided in this table are displayed when for control. When the unit is not in tenant override, space temperature control defaults to *hardwareSpaceTemp*, which must maintain its previous value for up to 30

seconds. 5 The network override reverts back to its default value (Null/Invalid) upon unit controller reset.

### *Table 12: Network Configuration Properties Inputs (NCIs)*

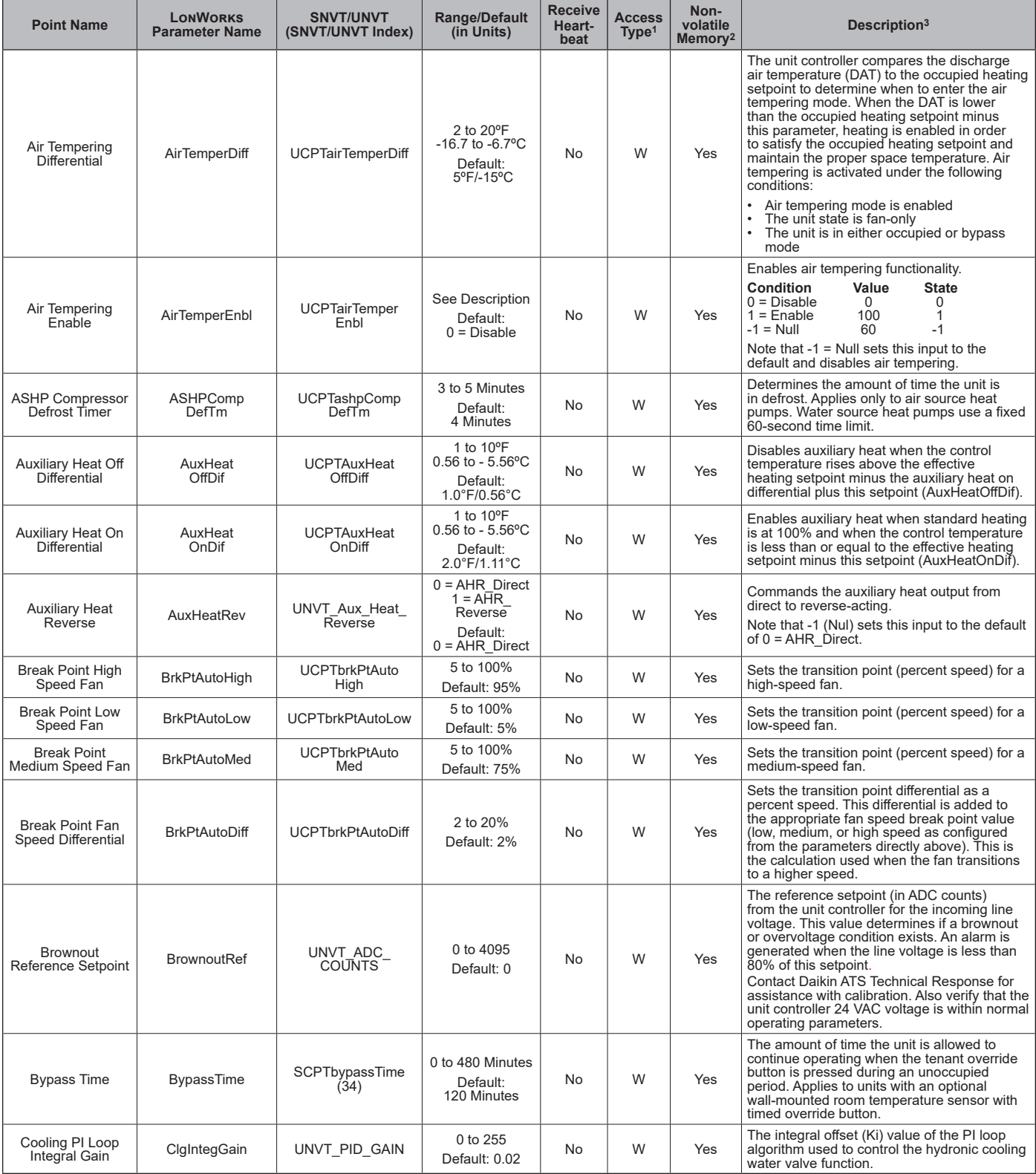

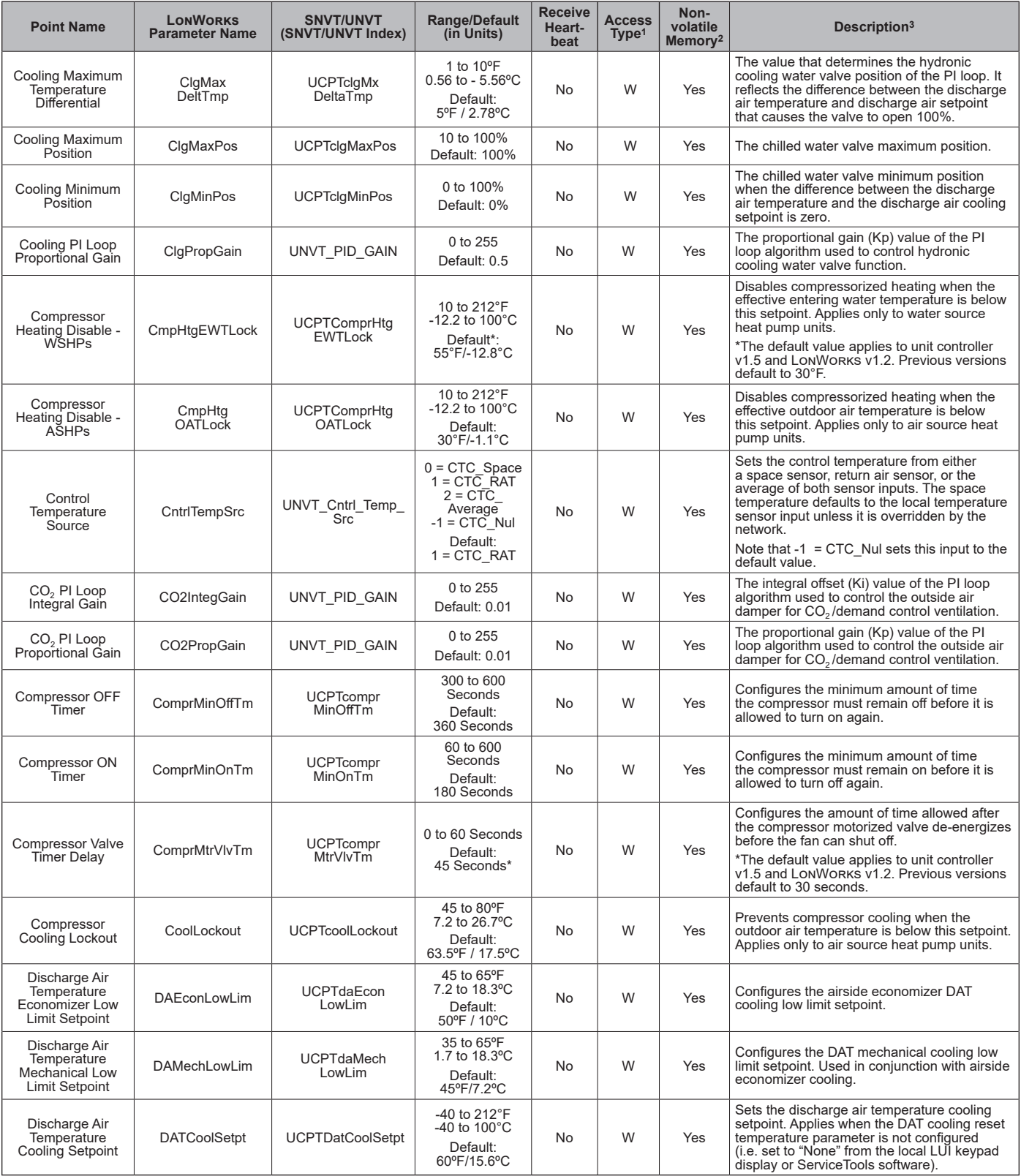

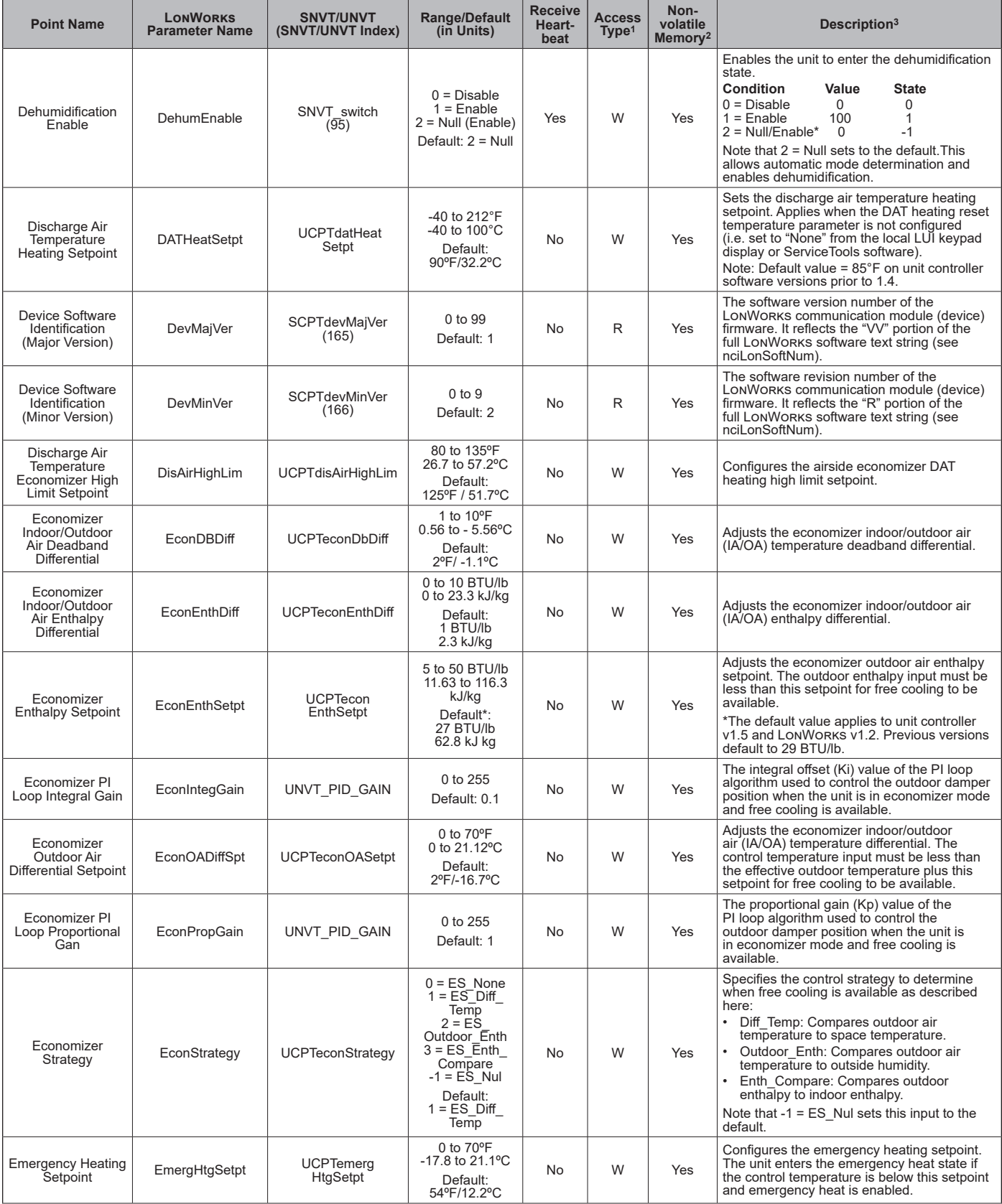

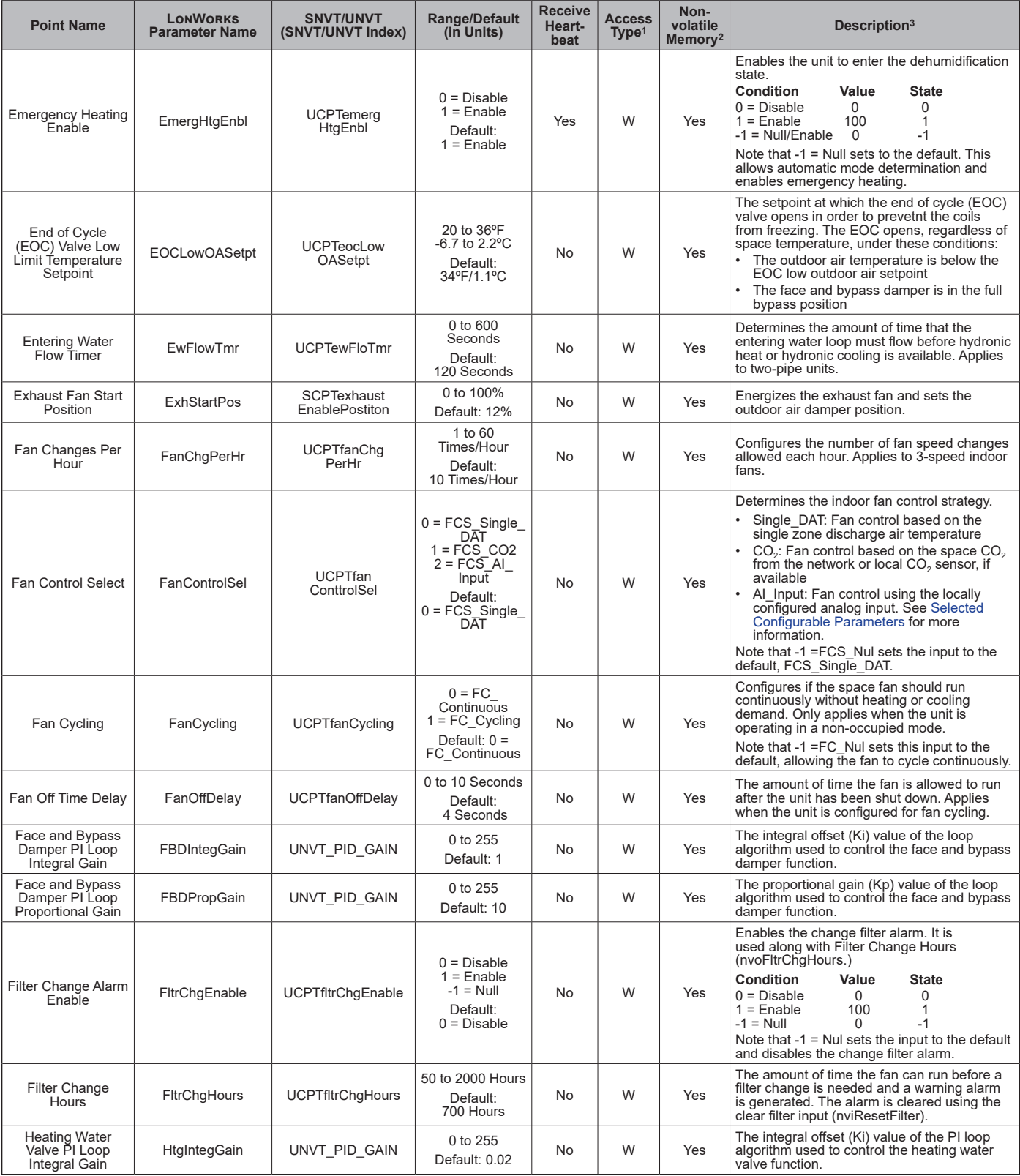

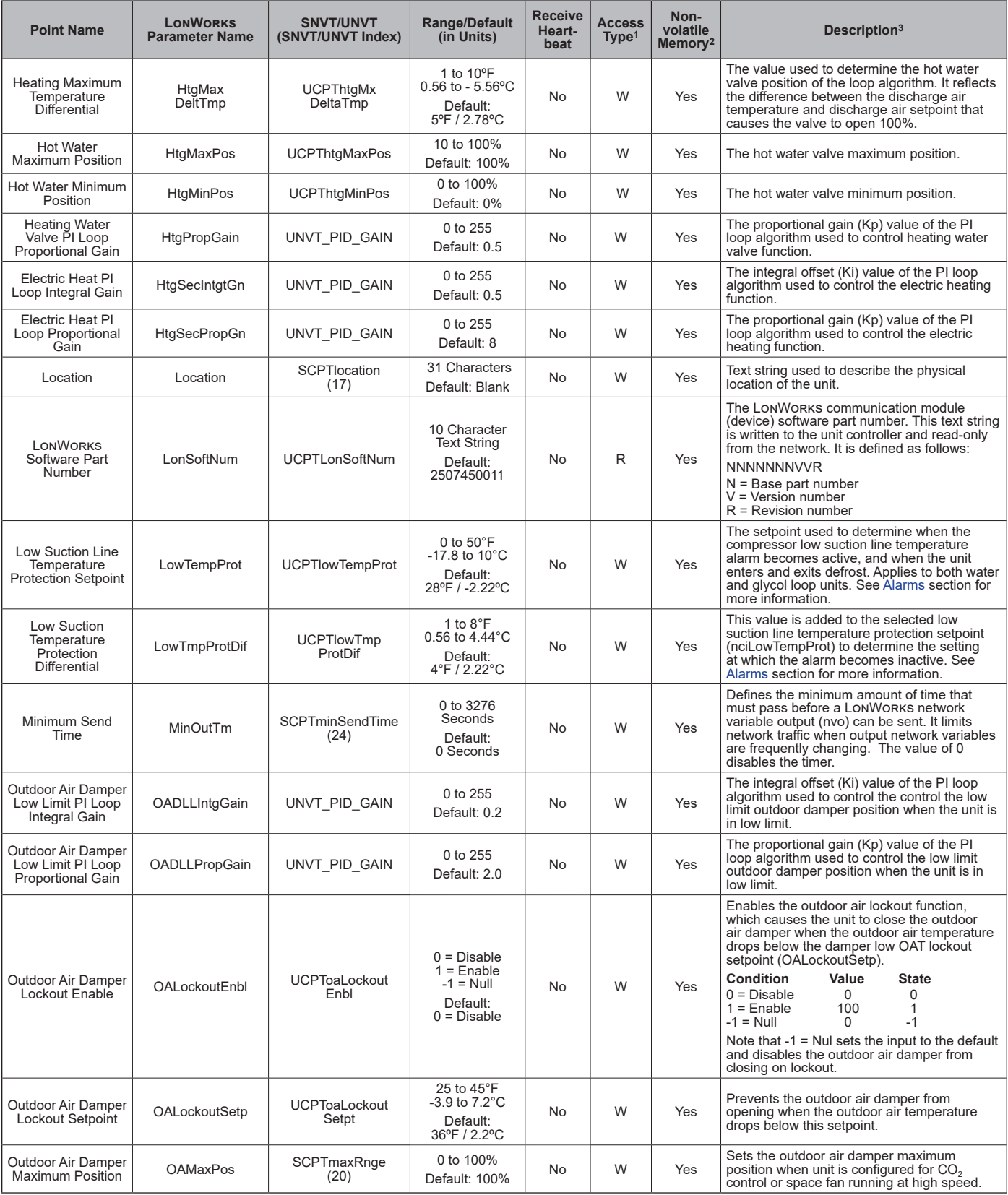

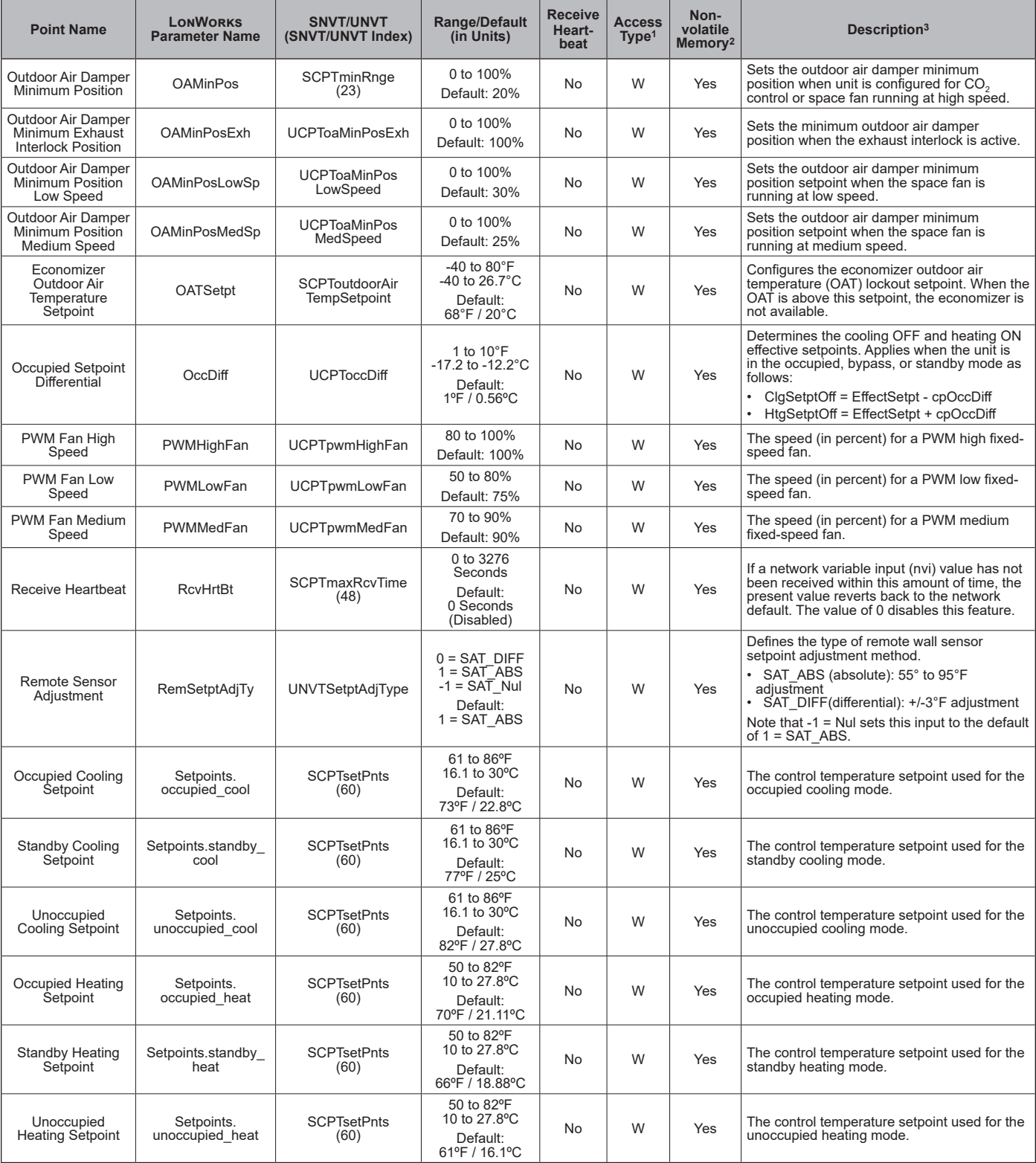

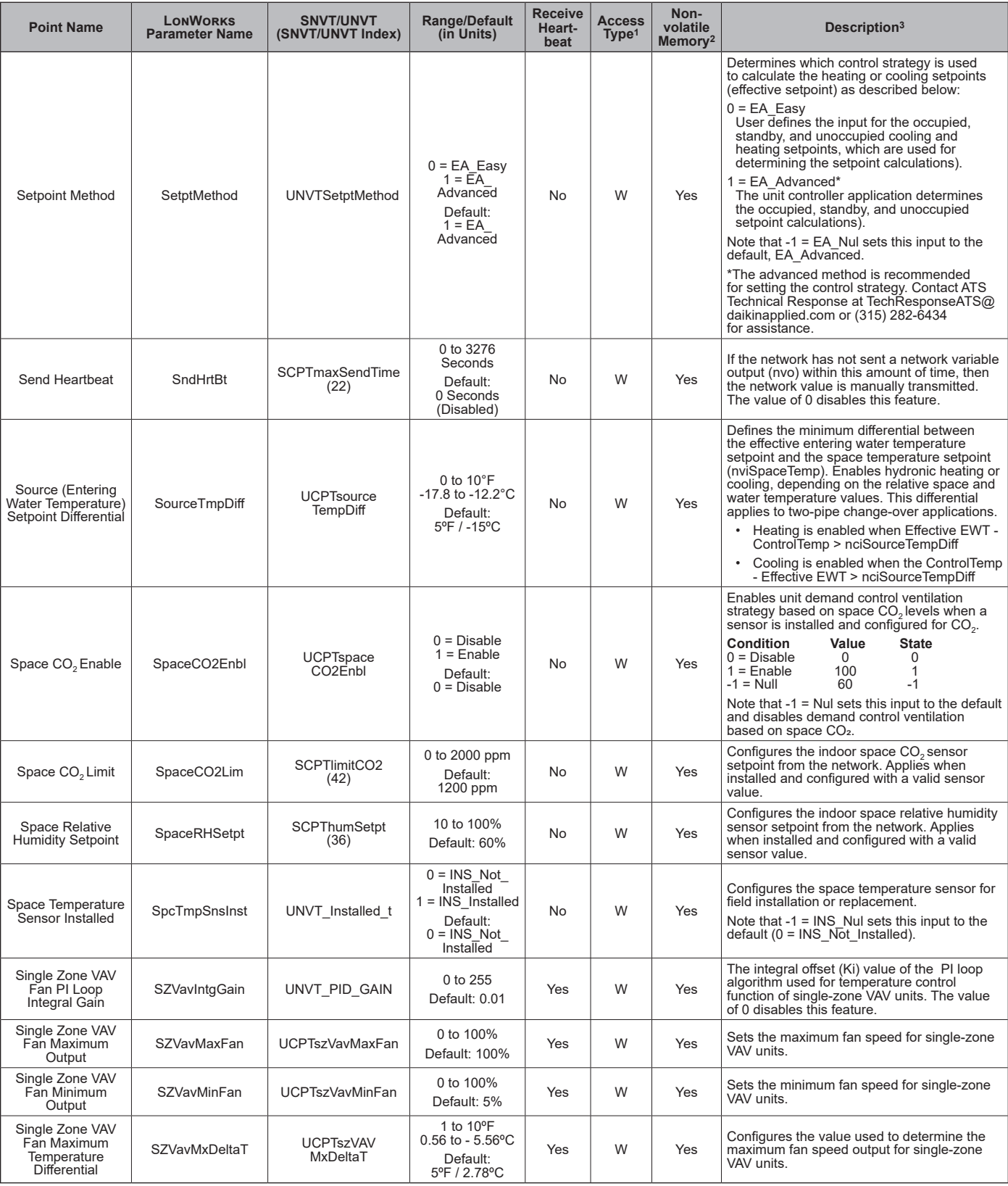

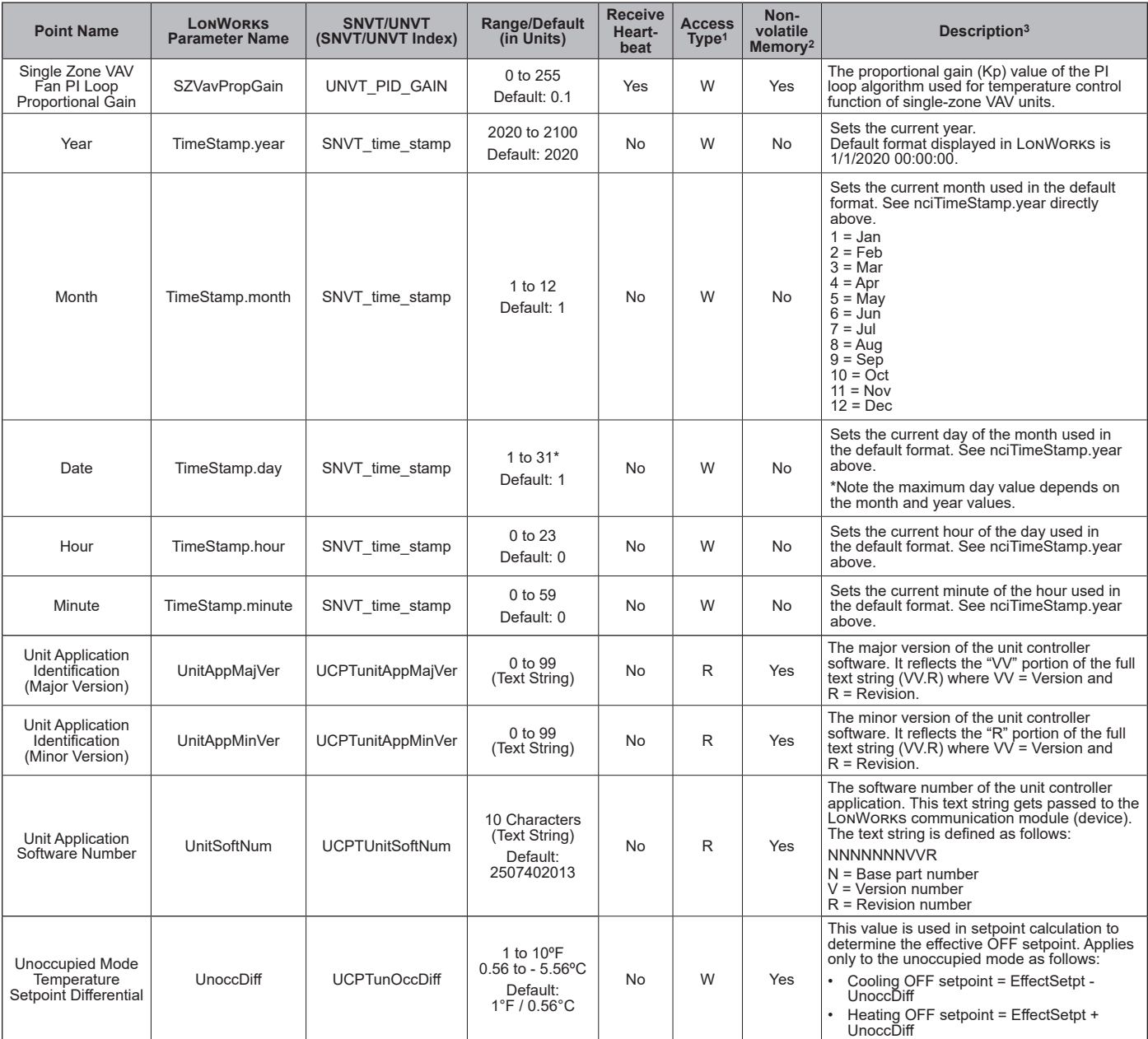

 $1 R$  = Read-only access, W = Write access.

<sup>2</sup> Parameter is stored in FLASH/EEPROM (non-volatile memory) in either the communication module or in the unit controller. If Non-volatile Memory = Yes, then the<br>value is saved through a power cycle. Writes to this param

3 All nci parameters are network-configurable. They can also be changed locally from the LUI keypad display or ServiceTools software.

# <span id="page-41-0"></span>**Configurable Analog Inputs**

[Table 13](#page-41-2) describes a special set of configurable analog inputs not covered in the previous data tables.

Analog Inputs AI10, AI12, and AI14 support more than one configuration parameter (sensor) input. They are available to the BACnet or Lonworks network when the respective input has been configured and is active or enabled.

These parameters, and any applicable offsets, are set from the LUI keypad display and ServiceTools software with valid user level access.

<span id="page-41-1"></span>The appropriate sensor must be installed. If a sensor is replaced, changed, or if the unit controller is replaced in the field, the input must be re-configured from the LUI keypad display or ServiceTools software before network access is possible. Analog inputs are read-only.

Refer to MicroTech UV Controller OM 1280 for a description of all unit controller I/O parameters and how to use the LUI keypad display. Also refer to Refer to ServiceTools User Manual, OM 732 [\(www.DaikinApplied.com](http://www.DaikinApplied.com)).

**NOTE:** The following I/Os parameters are read-only from the BAS.

| Analog Input |                            | Configurable<br>Parameters <sup>2</sup> | <b>BACnet</b><br><b>Objects</b> | <b>LONWORKS Variables</b> | Description <sup>1</sup>                                     |
|--------------|----------------------------|-----------------------------------------|---------------------------------|---------------------------|--------------------------------------------------------------|
| AI10         | <b>Entering Water Temp</b> | aiEWT (Default)                         | EWT (AI:3)                      | nvoEffectEWT              | Factory-wired and configured for 10k Type<br>Il sensor input |
|              |                            | aiOutdoorCoilTemp                       | <b>NA</b>                       | <b>NA</b>                 |                                                              |
|              |                            | ailndoorCoilTemp                        | CompSuctionTemp (AI:6)          | nvoCompSuctionTemp        |                                                              |
|              |                            | None                                    |                                 |                           |                                                              |
| AI12         | Indoor Coil Temp           | ailndoorCoilTemp (Default)              | CompSuctionTemp (AI:6)          | nvoCompSuctionTemp        | Factory-wired and configured for 10k Type<br>Il sensor input |
|              |                            | aiEWT                                   | EWT (AI:3)                      | nvoEffectEWT              |                                                              |
|              |                            | aiOutdoorCoilTemp                       |                                 |                           |                                                              |
|              |                            | None                                    |                                 |                           |                                                              |
| AI14         | CO <sub>2</sub>            | aiCO2 (Default)                         | SpaceCO2 (Al:12)                | nvoSpaceCO2               | Factory-wired and configured for 0-10<br>VDC sensor input    |
|              |                            | aiResetVolts                            |                                 |                           |                                                              |
|              |                            | None                                    |                                 |                           |                                                              |

### <span id="page-41-2"></span>*Table 13: Configurable Analog Inputs*

<sup>1</sup>If an analog parameter is not configured for a sensor input, then it defaults to an invalid value of 32767.

<sup>2</sup>Parameter can be configured for multiple sensor types. These parameters are changed using the LUI keypad/display or ServiceTools software using the applicable physical input, which can then be accessed via the BAS.

# <span id="page-42-0"></span>**Alarm Management**

The MicroTech unit controller has various ways of monitoring, acknowledging, and clearing alarms. Alarms can be managed from the LUI keypad display, ServiceTools software, and the BAS network. [Table 14](#page-44-1) displays all alarms supported by the unit controller for both BACnet and LonWorks networks.

# **Alarm Class and Priority**

Alarms are organized by Fault, Problem, or Warning alarm class.

[Table 14](#page-44-1) lists all alarms sorted by index number. The alarm (index) number is mapped to the BACnet or LonWorks network. For BACnet, no alarm = 1. For LonWorks, no alarm = 0. If more than one alarm is currently active, the alarm number indicates the highest active alarm.

### *Fault Alarms*

Fault alarms have the highest priority. Faults are conditions that are serious enough to completely shut down the unit. In this case, the Unit State parameter indicates *OffAlm.* The alarm condition must be corrected and the alarm cleared before unit operation can resume. When the alarm binary output (*cpAlarmBOut)* is configured and Fault conditions occur, an alarm is activated.

Some fault alarms must be cleared manually while others must be cleared manually after a third occurrence in 7 days. There are others that clear automatically when conditions return to normal. These conditions are noted next to each fault alarm in both [Table 14](#page-44-1) and [Table 15.](#page-45-0)

### *Problem Alarms*

Problem alarms have the next highest priority. Problem alarms do not cause unit shutdown but do limit operation of the unit in some way. When the configuration parameter *cfgAlmBOut* is set to *FltProb* and a Problem occurs, the Fault binary output is activated Some of these alarms must be cleared manually, others clear automatically when conditions return to normal.

### *Warning Alarms*

Warning alarms have the lowest priority. Warnings are conditions that should be addressed, but do not limit operation in any way. Some of these alarms must be cleared manually, others will clear automatically when conditions return to normal.

# **Alarm Monitoring**

### *BACnet*

Alarms are monitored using the *CurrentAlarm* (MSV:2) object. When an alarm becomes active, it is added to the list according to its priority, and when an alarm becomes inactive, it is removed from the list.

### <span id="page-42-1"></span>*LonWorks*

Alarm status is displayed through the network variable *nvoUnitStatus.in\_alarm*. Only the highest priority active alarm is displayed when there are multiple active alarms and *nvoUnitStatus.in\_alarm* is active. When no alarms are active, *nvoUnitStatus.in\_alarm* = 0.

# **Alarm History**

The last 32 alarms are recorded in the alarm history with the date, the time the alarm became active and inactive, and alarm description. When an alarm is cleared, it is removed and no longer appears in the alarm history. Alarm records are accessible from the LUI keypad display and ServiceTools software.

# **Clearing Alarms**

### *BACnet*

Alarms can be cleared by using one of several methods:

- The *ClearAlarm* (BV:1) BACnet network object.
- **NOTE:** When the BAS indicates an alarm, it is best to investigate what has triggered the alarm and determine root cause. The purpose of writing to BV:1 is to intentionally clear an active alarm.
- The LUI keypad display parameter *LuiResetAlarm*.
- The tenant override button on the room sensor, if available.

### *LonWorks*

Some alarms can be cleared by using *nviClearAlarm*. Once all alarms have been cleared, the In Alarm attribute of *nvoUnitStatus.in\_alarm* displays a 0.

# **Other Features**

### *Intelligent Alarm Reset*

The unit controller supports the intelligent alarm reset feature by automatically clearing the alarm the first two times it occurs within a 7-day period. The alarm must then be manually cleared if it occurs a third time within seven days. The alarms that support this feature show "Auto/Manual" in the Clear column of the alarm tables.

### *Remote Sensor with Tenant Override*

The tenant override is a set of dry contacts placed in parallel with the space temperature sensor. When the contacts are closed momentarily, the bypass timer becomes active and is set to *cpBypassTime*. The unit then enters the bypass mode and changes the setpoints. The tenant override function is active until the timer expires.

The tenant override feature is a way to reset and clear alarms from the space temperature sensor. Once the cause of the alarm has been addressed, apply a ground signal to the tenant override input for 11 or more seconds but less than 29 seconds. Doing so forces the unit controller to clear the alarm.

- BACnet uses the *LocalSpaceTemp* (AI:1) input
- LonWorks uses the *nvoLocalSpaceTmp* input
- **NOTE:** Grounding the tenant override generates an "I Am" Service Request for BACnet or a Service Pin message for LonWorks.

### *Modbus Client/Server*

A single UV controller (client) can supervise multiple server devices. Servers can be UVs and/or room sensors. Client and servers must be configured from the LUI keypad display or ServiceTools software in order to enable this feature and alarm notifications. Alarms can then be viewed and cleared from the BACnet BAS.

**NOTE:** Modbus client/server alarms are only supported in UV applications v1.5 and newer.

Once configured, the client can:

- 1. Coordinate communication from 1-9 server UVs
- 2. Coordinate communication with 1-4 room sensor servers

Both the UV controller client and affected server(s) use *ModbusAlarm* to indicate a loss of communication, incorrect or duplicate device addressing, or software incompatibility. When one or more servers lose communication to the client, the affected server(s) parameters become invalid and revert to their default values. The unaffected servers continue to communicate as expected. Once the server is communicating, the alarm clears the next time it is pinged by the client. The server parameter settings are then restored.

Each server has its own fault, problem, and warning alarms. *ModbusAlarm* does not automatically activate when one of these server alarms has been generated. See [Alarm Tables](#page-44-2) in the next section for a complete description of *ModbusAlarm* and individual server alarms.

**NOTE:** When a new server device is added or replaced, the UV controller client must be configured for manual discovery. This cannot be done from the BAS. It must be done at the LUI keypad display or ServiceTools software. If the client discovers an unexpected server device while performing routine network polling, a "comm" error is displays from *ModbusAlarm* (BACnet alarm 32) until the server is discovered.

For more information, see MicroTech Unit Controller OM 1280 and ATS ServiceTools OM 732, [www.DaikinApplied.com.](http://www.DaikinApplied.com)

# <span id="page-44-2"></span><span id="page-44-0"></span>**Alarm Tables**

[Table 14](#page-44-1) describes all BACnet and LonWorks alarm enumerations according to index number. The index number displays the highest priority active alarm. [Table 15](#page-45-0) - [Table 17](#page-46-0) describe the alarms by Fault, Problem, and Warning classes. Alarms are read-only but can be monitored and cleared as

#### <span id="page-44-1"></span>*Table 14: Alarms by Alarm Number*

described in the previous section.

Refer to the MicroTech UV Unit Controller Operation Manual for additional descriptions about alarm generation ([www.DaikinApplied.com](http://www.DaikinApplied.com)).

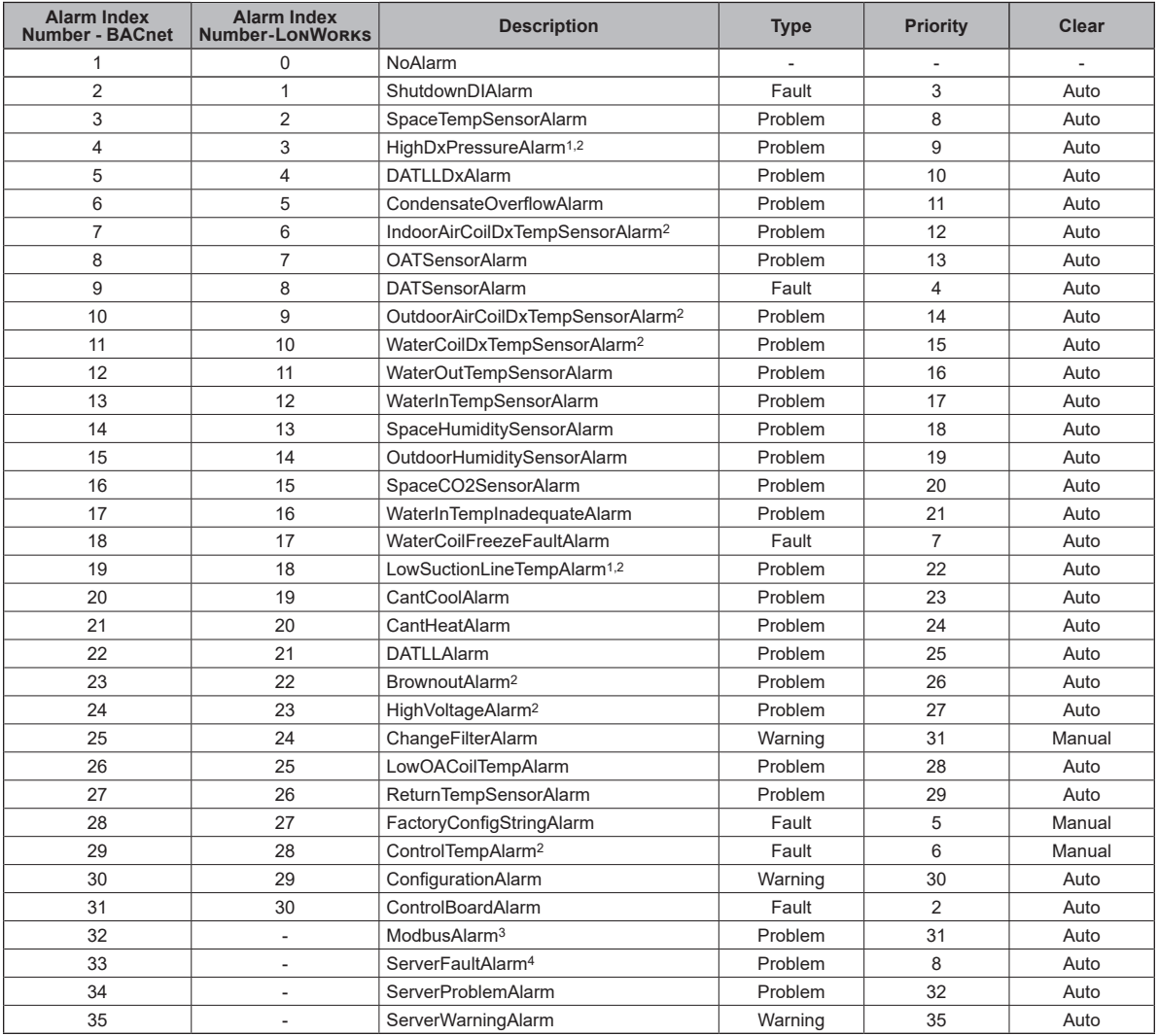

1 After seven days, alarm reverts from Auto to Manual reset.

2 Multi-compressor alarm.

Each server has its own fault, problem, and warning alarms. See BACnet alarms 33-35 in the following tables. ModbusAlarm does not automatically activate when there is an individual server alarm. It activates due to an addressing error, software incompatibility, or loss of<br>communication with at least one of the server devices. When this happens, the a Indicates a fault has occurred in at least one of the server devices. This generates a problem alarm in the client. This prevents the client from shutting down due to a fault.

### <span id="page-45-0"></span>*Table 15: Fault Alarms*

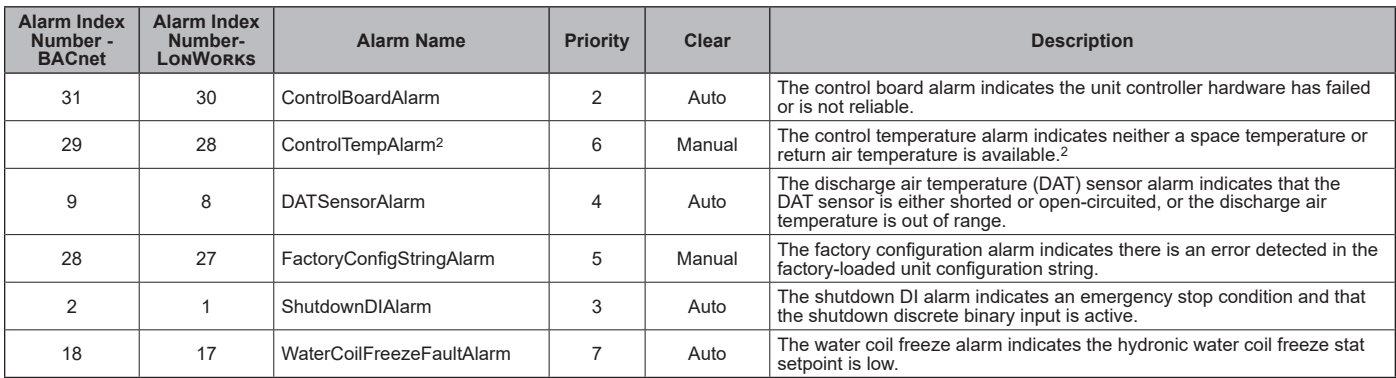

1 After seven days, alarm reverts from Auto to Manual reset. 2 Multi-compressor alarm.

#### *Table 16: Problem Alarms*

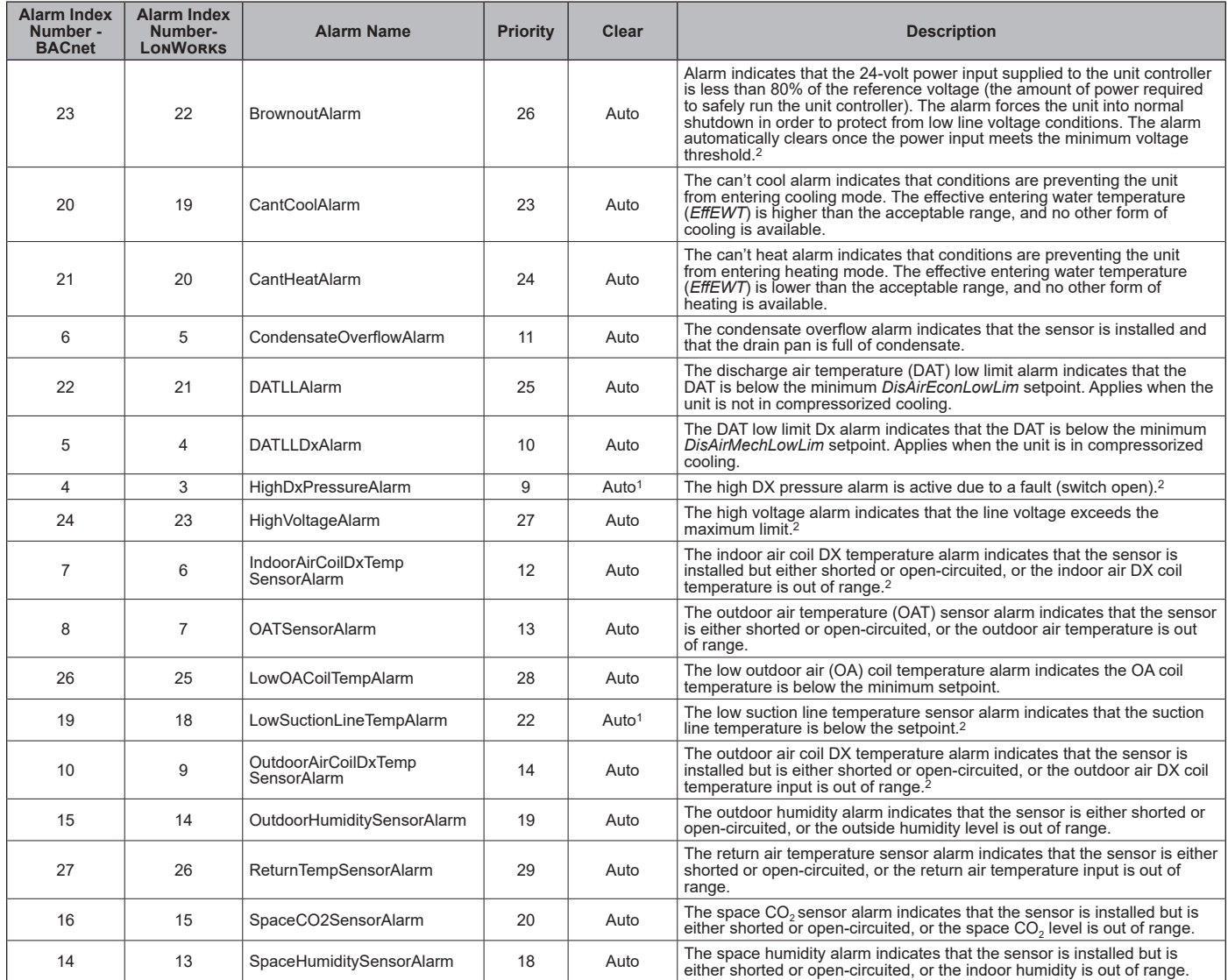

### *Table 16: Problem Alarms, Continued*

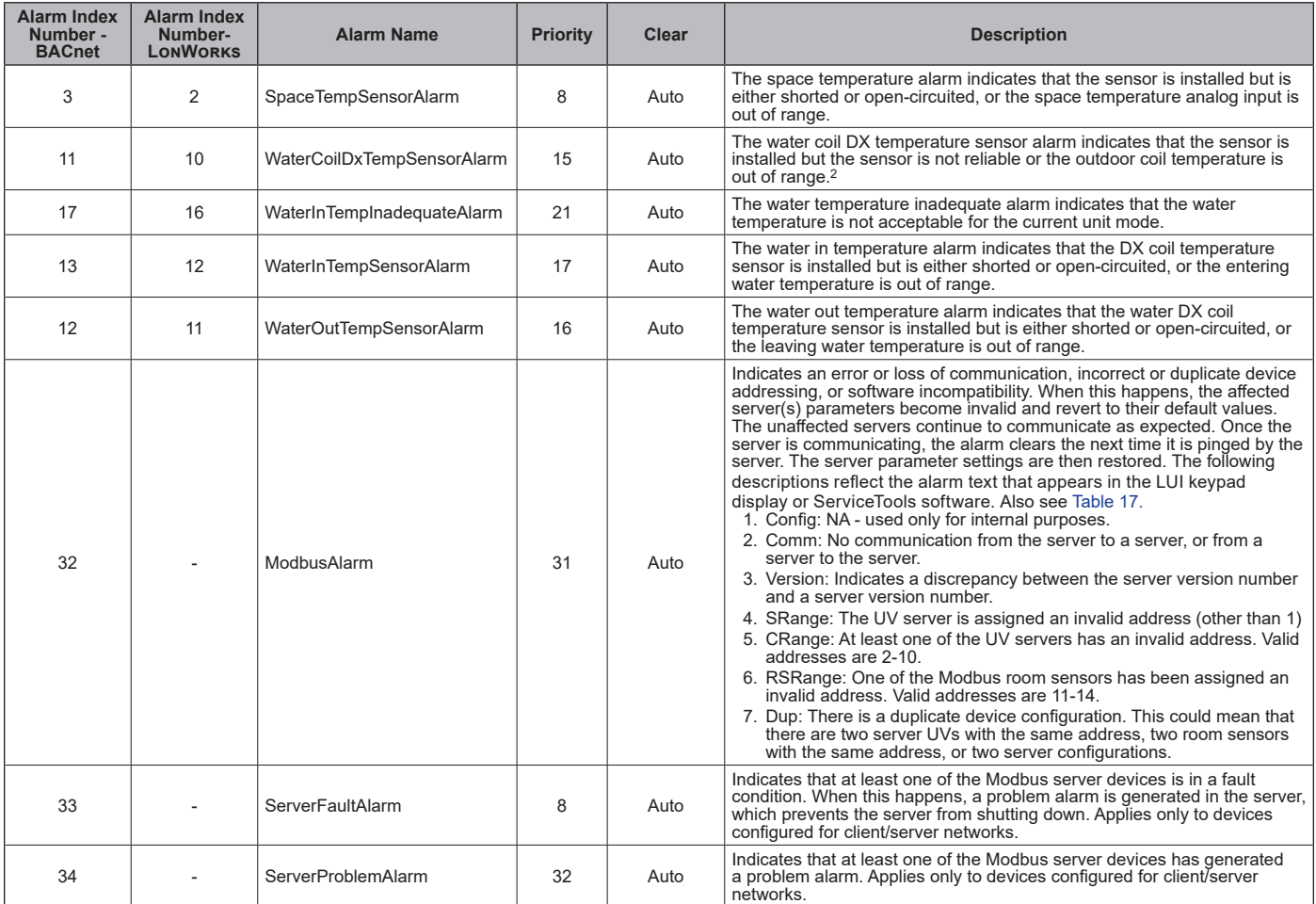

1 After seven days, alarm reverts from Auto to Manual reset. 2 Multi-compressor alarm.

<span id="page-46-0"></span>

### *Table 17: Warning Alarms*

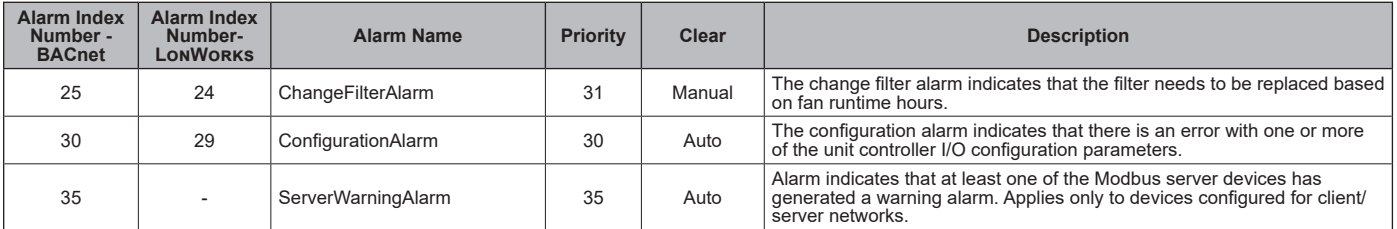

# <span id="page-47-0"></span>**Effective Occupancy**

Occupancy is a critical parameter when determining the mode of operation. When the space is occupied, the unit is enabled and when the space is not occupied, the unit is off.

The unit operates in one of four different occupancy modes as described in [Table 18](#page-47-2) below.

#### <span id="page-47-2"></span>*Table 18: Occupancy Modes*

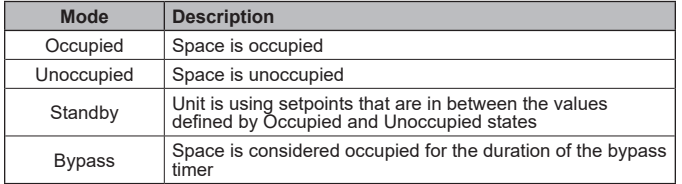

The unit controller calculates the proper occupancy state based on several physical and network variables. This section describes the parameters and how Effective Occupancy (*EffectOccup*) is determined.

### <span id="page-47-4"></span>*Table 20: Occupancy Mode Interactions*

<span id="page-47-1"></span>[Table 19](#page-47-3) describes the parameters used to calculate effective occupancy (MSV:6-MSV:9). [Table 20](#page-47-4) describes the relationship among those network occupancy inputs and the respective configuration parameters.

#### <span id="page-47-3"></span>*Table 19: Parameter Descriptions*

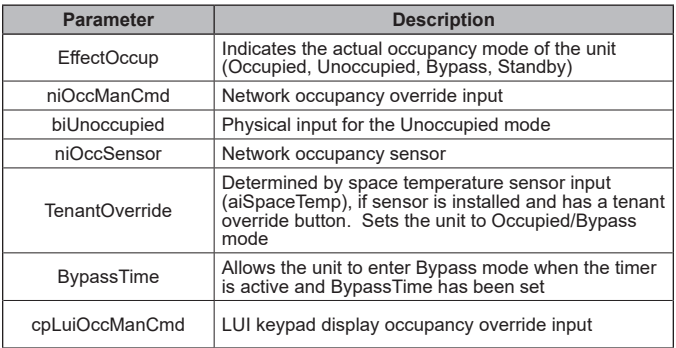

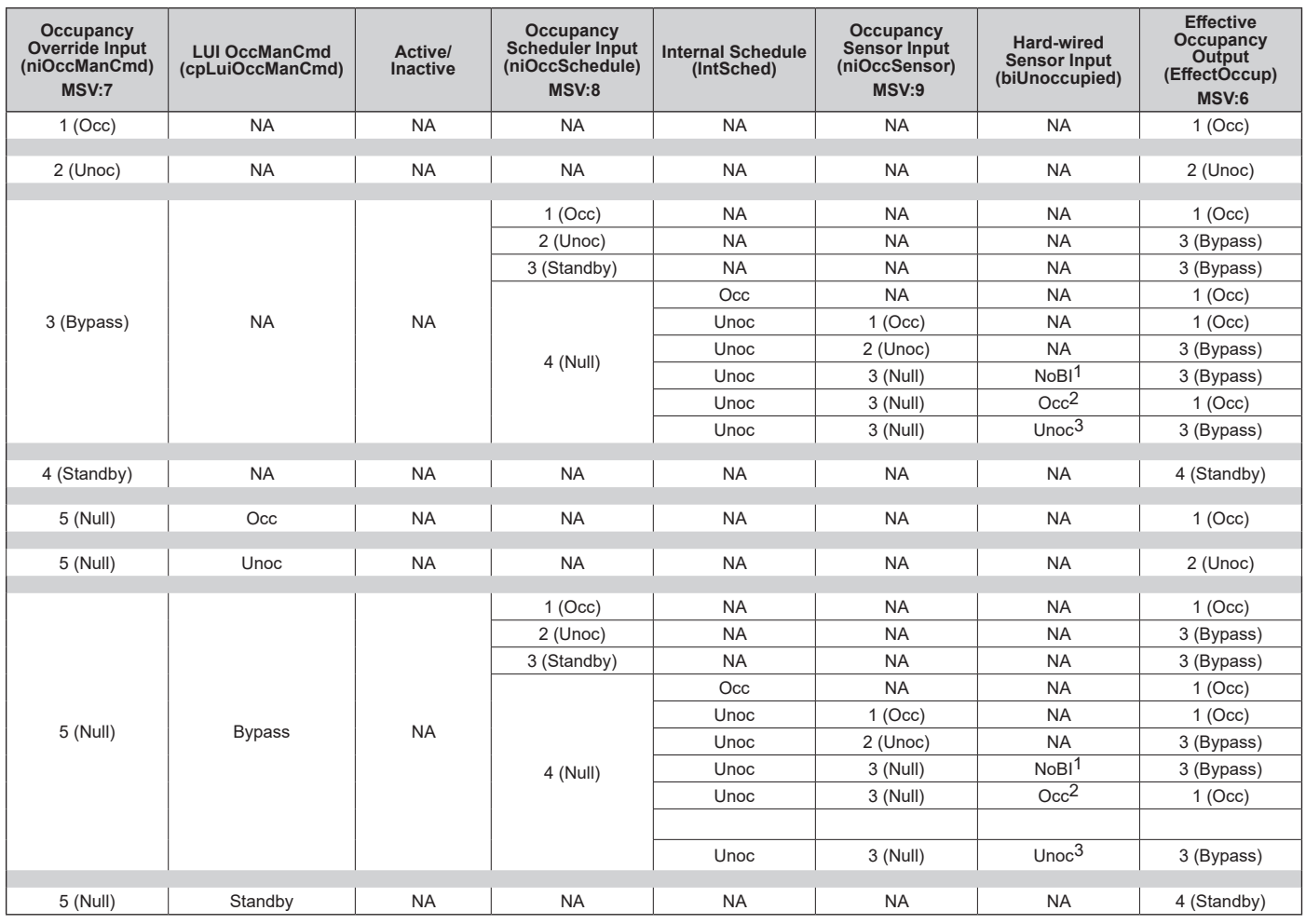

#### *Table 20: Occupancy Mode Interactions, Continued*

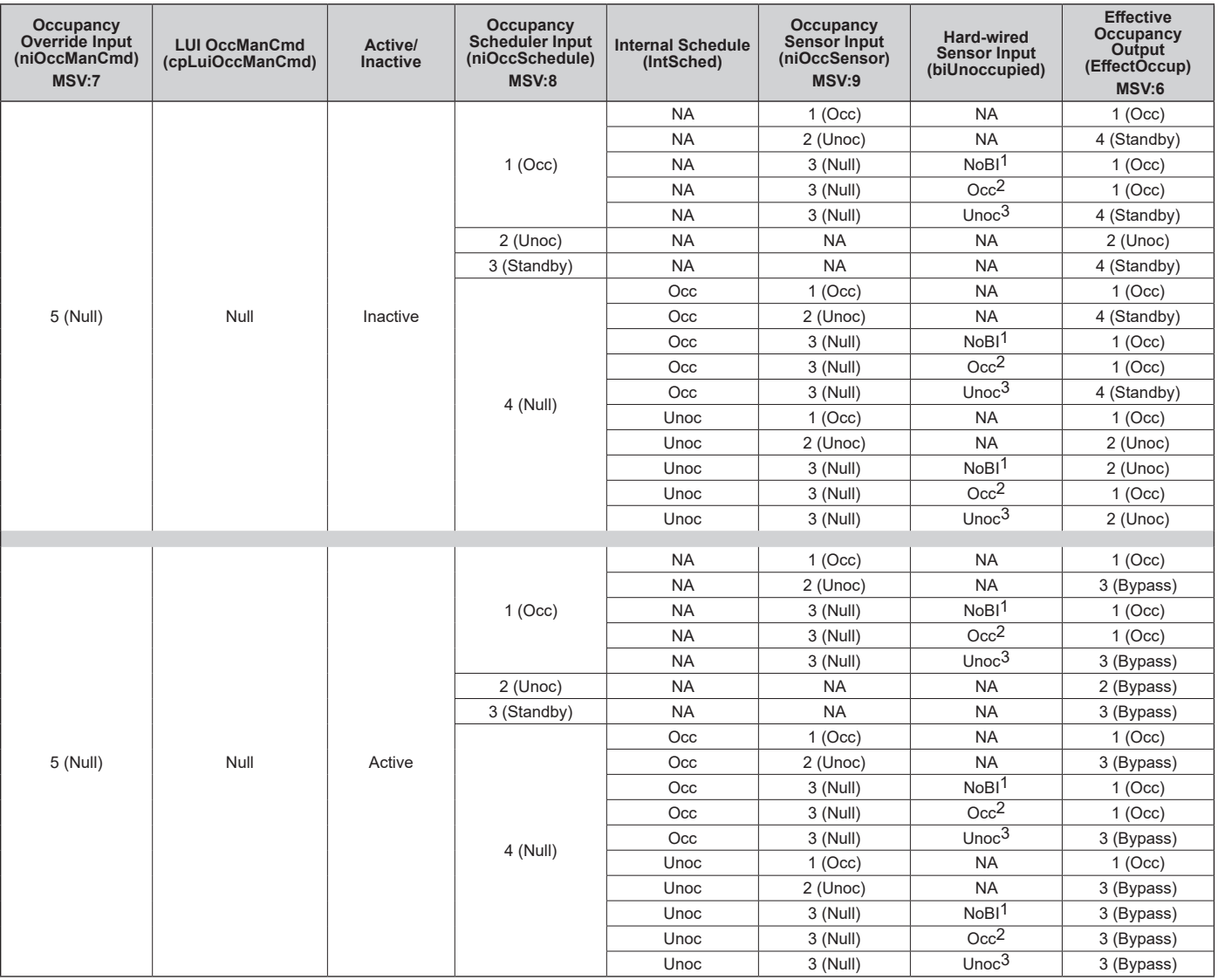

**NOTE:** The tenant override is a set of dry contacts placed in parallel with the space temperature sensor (aiSetpointAdjust). When the contacts are closed momentarily,<br>the bypass timer becomes active and is set to BypassTi

 $1$  No binary inputs are configured for an Unoccupied input.

 $2\overline{2}$  A binary input is configured for an Unoccupied input and that input indicates occupied.

 $^3$  A binary input is configured for an Unoccupied input and that input indicates unoccupied.

# <span id="page-49-0"></span>**Temperature Setpoint Calculations**

This section details the calculations used for setting space temperature setpoints. The calculations depend on unit status (if it is occupied, unoccupied, standby, or bypass mode) and whether a local or long range setpoint adjust is enabled. A space temperature setpoint operation diagram illustrates the relationship among the inputs and their default values ([Figure 1](#page-50-0)). The last section includes examples of common applications using default values.

[Table 21](#page-49-2) is the set of default values for each parameter.

### *Table 21: Temperature Setpoint Defaults*

<span id="page-49-2"></span>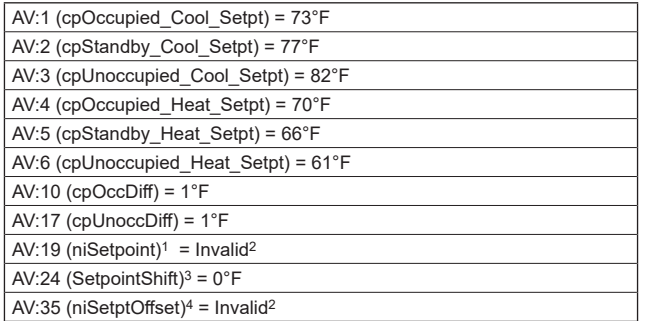

1Network-supplied input value for occupied, unoccupied, standby, and bypass modes. It determines the effective temperature setpoint (AV:23). <sup>2</sup>The default (invalid) value 32767 indicates that the network input is not used.

<sup>3</sup> Network-supplied input value that shifts the occupied heating or cooling setpoint +/- 5°F

<sup>4</sup>Network-supplied input value that sets the SetptOffset +/- 3ºF.

### **Setpoint Methods with BACnet**

- **1. The unit is operating in Unoccupied mode.**
	- EffCoolOnSP = AV:3
	- EffCoolOffSP = (EffCoolOnSP AV:17)
	- EffHeatOnSP = AV:6
	- EffHeatOffSP = (EffHeatOnSP + AV:17)
- **2. The unit is operating in Occupied or Standby mode and the Local Setpoint Adjust is not connected or is invalid.**

This calculation then depends on whether or not there is a valid Network Temperature Setpoint Input (AV:19) value. The absolute offset used in this calculation is shown for both Occupied and Standby modes (and applies to both a valid and invalid AV:19 value):

### **Occupied**

absOffset *=* Setpoint – 0.5 (OccCoolSetpt + OccHeatSetpt)

### **Standby**

absOffset = Setpoint – 0.5 (StandbyCoolSetpt - StandyHeatSetpt)

### **With valid AV:19 value:**

- ReferenceSP =  $(AV:19 + AV:35)$ 
	- EffCoolOnSP = (ReferenceSP + absOffset)
- <span id="page-49-1"></span>• EffCoolOffSP = (EffCoolOnSP – AV:10)
- EffHeatOnSP = (ReferenceSP absOffset)
- EffHeatOffSP = (EffHeatOnSP + AV:10)

#### **With invalid AV:19 value (Analog Null):**

The Reference setpoint used in this calculation is shown for both Occupied and Standby modes:

#### **Occupied**

- ReferenceSP =  $(AV:1 absOffset + AV:35)$ 
	- $\cdot$  EffCoolOnSP = (AV:1 + AV:35)
	- EffCoolOffSP = (EffCoolOnSP AV:10)
	- $\cdot$  EffHeatOnSP = (AV:4 + AV:35)
	- EffHeatOffSP = (EffHeatOnSP + AV:10)

#### **Standby**

- ReferenceSP = *(*AV:2 absOffset + AV:35)
	- $\cdot$  EffCoolOnSP = (AV:2 + AV:35)
	- EffCoolOffSP = (EffCoolOnSP AV:10)
	- EffHeatOnSP =  $(AV:5 + AV:35)$
	- EffHeatOffSP = (EffHeatOnSP + AV:10)
- **3. The unit is operating In Occupied or Standby mode with Long Range Local Setpoint Adjust selected.** The absolute offset used in this calculation is shown for both Occupied and Standby modes.

#### **Occupied**

absOffset *=* Setpoint – 0.5 (OccCoolSetpt + OccHeatSetpt)

#### **Standby**

absOffset = Setpoint – 0.5 (StandbyCoolSetpt - StandyHeatSetpt)

- ReferenceSP = A:I5
	- EffCoolOnSP = (ReferenceSP + absOffset)
	- EffCoolOffSP = (EffCoolOnSP AV:10)
	- EffHeatOnSP = (ReferenceSP absOffset)
	- EffHeatOffSP = (EffHeatOnSP + AV:10)
- **4. The unit is operating in Occupied mode with Short Range Local Setpoint Adjust selected and MSV:14=2.**
	- EffCoolOnSP =  $(AV:1 + AV:24 + AV:35)$
	- EffCoolOffSP = (EffCoolOnSP AV:10)
	- EffHeatOnSP =  $(AV:5 + AV:24 + AV:35)$
	- EffHeatOffSP = (EffHeatOnSP + AV:10)
- **5. The unit is operating in Standby mode with Short Range Local Setpoint Adjust selected.**
	- EffCoolOnSP =  $(AV:2 + AV:24 + AV:35)$
	- EffCoolOffSP = (EffCoolOnSP AV:10)
	- EffHeatOnSP =  $(AV:5 + AV:24 + AV:35)$
	- EffHeatOffSP = (EffHeatOnSP + AV:10)

See MicroTech UV Controller OM 1280 ([www.DaikinApplied.](http://www.DaikinApplied.com) [com](http://www.DaikinApplied.com)) for parameter calculations referenced above.

### *Figure 1: Space Temperature Setpoint Operation*

<span id="page-50-0"></span>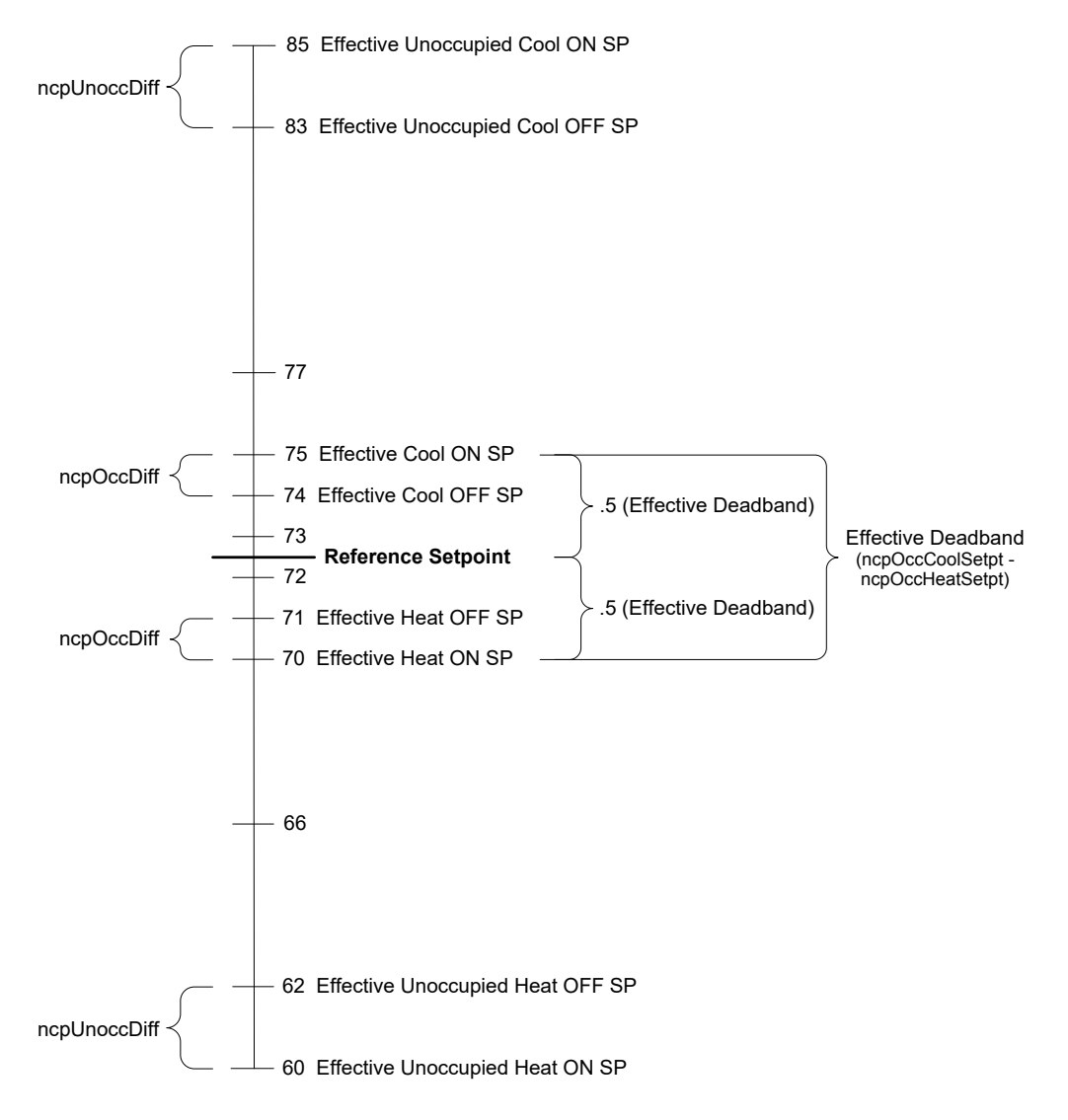

# <span id="page-51-0"></span>**PI Control Algorithm**

Two adjustable parameters are associated with each Proportional-Integral (PI) control loop: Proportional Gain (Kp) and Integral Time (Ki). When the unit is properly sized for the space, the default settings for these parameters provide the best control action for all the various operating conditions. The following section describes the terminology and calculations used to determine these parameters.

In the event of a field issue, these parameters must be set back to the original default settings.

The PI control algorithm calculates the desired actuator output, and ranges from 0 to 100%.

# **Output Formula**

*Output % = (Kp \* Error) + (Sum of Error \* Ki)*

# **Unit Ventilator PI Control Blocks**

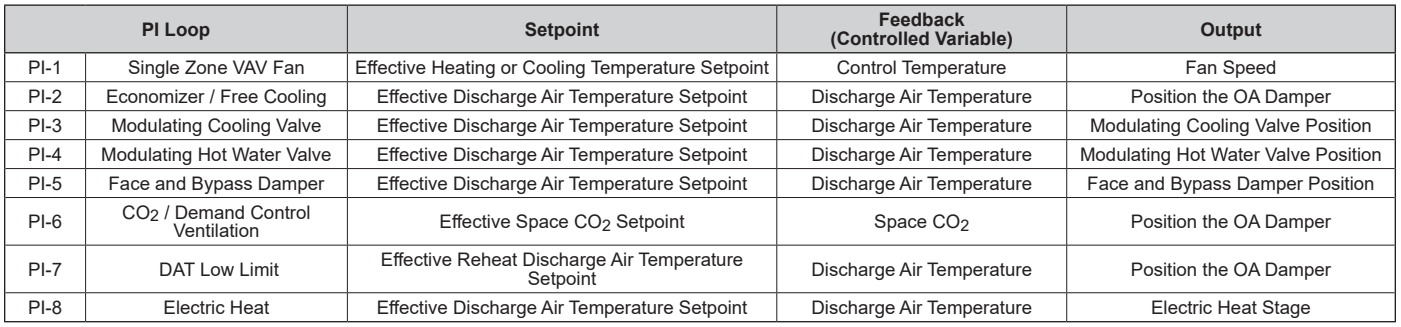

# **Definitions**

- **• Process Variable (PV)**: Measured analog input reading.
- **• Setpoint (SP)**: Desired target value.
- **• Error**: Value is calculated one of two ways depending on the PI blocks fixed action type.
- **• Direct Acting PI (Cooling)**: Error = PV SP
- **• Reverse Acting PI (Heating)**: Error = SP PV
- **• Sample Time (ST)**: Scan rate of the PI control blocks, which is an internally fixed value of five seconds.
- **• Sum of Errors:** Summation of all past errors. To prevent integral wind-up, the integral error summation is suspended when PI output reaches 100%.
- **• Integral Gain (Ki)**: Or integral action, accumulates the error amounts and causes the controlled output to approach the setpoint over time in an attempt to eliminate any system offset. The higher the integral (Ki) setting, the more the integral effects the process under control. When the Ki setting is too high, the process variable (PV) oscillates around the setpoint. When the Ki setting is too low, the process variable does not reach the setpoint.
- **• Proportional Gain (Kp)**: Or proportional action, causes the controlled output to change in proportion to the magnitude of the present error amount. Error is the difference between the sensors present value and the setpoint. When the Kp setting is too low, the process variable (PV) response will change too slowly. When the Kp setting is too high, the process variable response will excessively overshoot and possibly oscillate around the setpoint (SP). If faster system response is desired, increase the Kp setting. Make small, incremental adjustments to the proportional gain setting to avoid system instability.

# <span id="page-52-0"></span>**BACnet Device Management**

Several parameters are used only for maintenance and testing. A network management tool such as VTS is typically used to issue the network commands. This section describes the use of these network parameters that apply to the unit controller:

- DeviceCommunicationControl Disable
- DeviceCommunicationControl Enable
- ReinitializeDevice Reset

# **DeviceCommunicationControl - Disable**

The purpose of this command is to reduce network traffic for diagnostic testing of the MS/TP network. When the unit controller receives a network command to disable communication, it stops communicating unit information to the network. An optional time may be specified for how long to suspend communications. The unit continues to operate during the Disabled state.

# **DeviceCommunicationControl - Enable**

When the unit controller receives a network command to enable, BACnet network communication is restored.

# **ReinitializeDevice - Reset**

When the unit controller receives a network ReinitializeDevice command, it performs the following:

- 1. Sends a command to the unit controller to perform a warm reset, maintaining non-volatile memory.
- 2. Resets the unit controller.

# **LonWorks Device Management**

The following functions are specific to the LONWORKS device via the LonWorks daugher board (referred to here as the communication module). These functions are used for maintenance and testing. A network management tool such as Echelon® CT (Commissioning Tool), available at [www.echelon.com](https://www.echelon.com/resource-library-results?filters=software_downloads), is typically used to issue the network commands.

• Note that Echelon CT requires a 32-bit version of Visio software and also .NET v4.8 Windows framework. It is also recommended that .NET v3.5 remain installed in order to support other PC applications not related to the Echelon CT Tool.

### **Offline**

When the LONWORKS communication module receives a network command to go Offline, the unit controller continues to operate but LonWorks communication is suspended except for network management messages.

### **Online**

When the LONWORKS communication module receives a network command to go Online, LonWorks network messaging is restored.

### **Reset**

When the LONWORKS network sends a command to the LONWORKS communication module, it causes both the unit controller and LonWorks communication module to reset.

When the LONWORKS communication module receives a network command Reset command, it performs the following:

- 1. Send a command to the unit controller to perform a warm reset, maintaining non-volatile memory.
- 2. Reset the Neuron processor.

# <span id="page-53-0"></span>**BACnet PICS - MicroTech Unit Ventilator Controller**

This section contains the Protocol Implementation Conformance Statement (PICS) for the MicroTech UV controller as required by ANSI/ASHRAE Standard 135- 2008, BACnet; A Data Communication Protocol for Building Automation and Control Networks.

## **Protocol Implementation Conformance Statement**

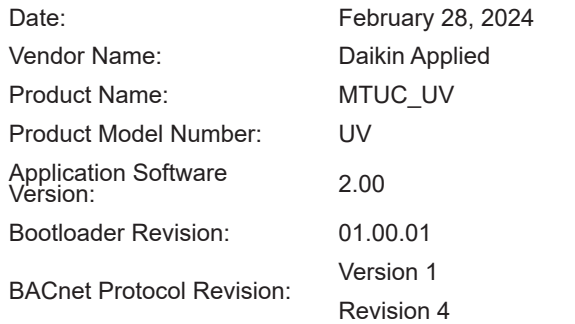

# **Product Description**

The MicroTech UV controller application with on-board BACnet communication capability is a microprocessor designed to operate the unit ventilator and integrate it into a BACnet building automation system.

# <span id="page-53-1"></span>**BACnet Standardized Device Profile**

The MicroTech UV controller supports the BACnet Interoperability Building Blocks (BIBBS) included in the BACnet Advanced Application Controller (B-AAC) profile. The following section provides a complete listing of BIBBS.

- **BACnet Standardized Device Profile**
- **BACnet Operator Workstation (B-OWS)**
- **BACnet Building Controller (B-BC)**
- **BACnet Advanced Application Specific Controller (B-AAC)**
- **BACnet Application Specific Controller (B-ASC)**
- **BACnet Smart Sensor (B-SS)**
- **BACnet Smart Actuator (B-SA)**

# **BACnet Interoperability Building Blocks (BIBBS) Supported**

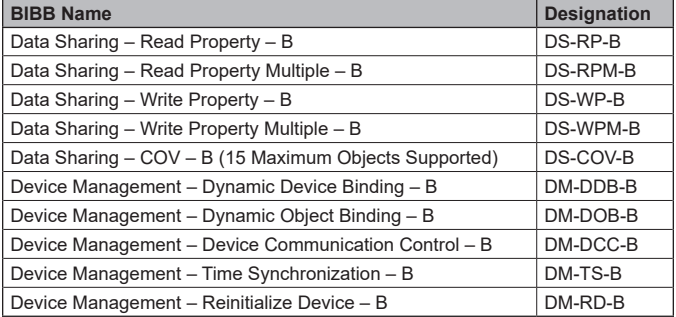

# <span id="page-54-0"></span>**Standard Object Types Supported**

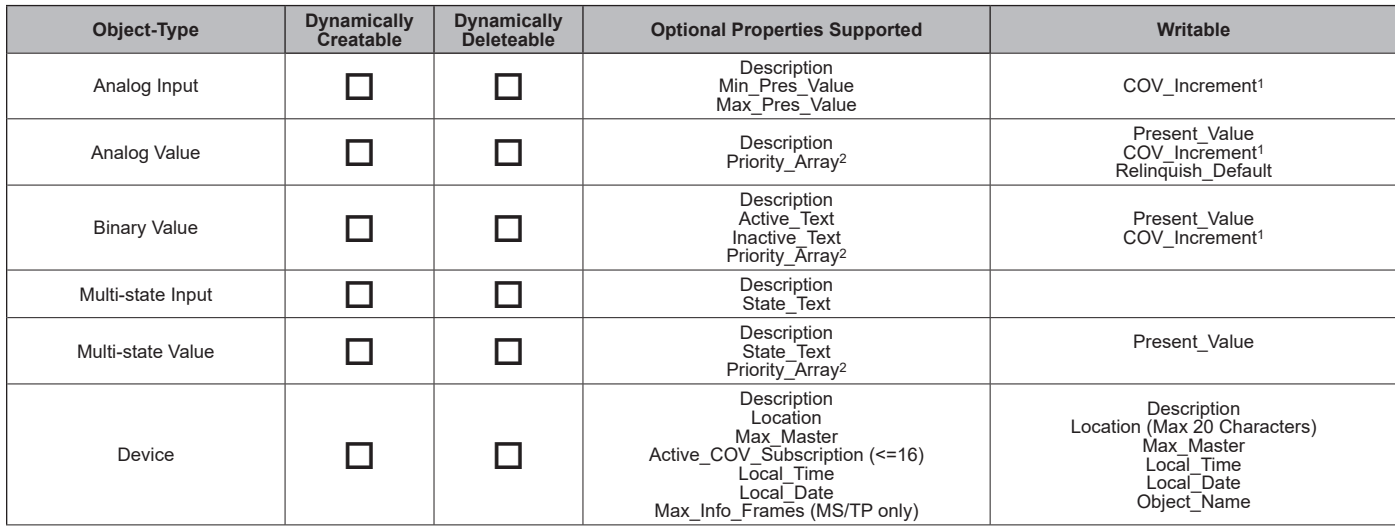

1. After changing COV\_Increment, wait at least 20 minutes before cycling power. Otherwise, this change is not saved.

2. The MicroTech UV controller enables the command priority to be set by the device that is commanding the Present Value of the object. Only the highest priority<br>command takes effect. When the higher priority command is re type.

# **Data Link Layer Options**

- BACnet IP, (Annex J)
- □ BACnet IP, (Annex J), Foreign Device
- MS/TP master (Clause 9), baud rate(s): 9600, 19200, 38400 & 76800
- MS/TP slave (Clause 9), baud rate(s): 9600, 19200, 38400 & 76800

# **Segmentation Capability**

- $\square$  Segmented requests supported Window Size: 1
- □ Segmented responses supported Window Size: 1

# **Device Address Binding**

- □ Yes Static Device Binding
- **X** No

### **Character Sets Supported**

- $\boxtimes$  ANSI X3.4
- IBM®/Microsoft® DBCS
- $\Box$  ISO 8859-1
- ISO 10646 (UCS-2)
- ISO 10646 (UCS-4)
- □ JIS C 6226
- **NOTE:** Support for multiple character sets does not imply they can be supported simultaneously.

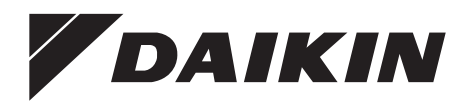

### *Daikin Applied Training and Development*

Now that you have made an investment in modern, efficient Daikin equipment, its care should be a high priority. For training information on all Daikin HVAC products, please visit us at www.DaikinApplied.com and click on Training, or call 540-248-9646 and ask for the Training Department.

### *Warranty*

All Daikin equipment is sold pursuant to its standard terms and conditions of sale, including Limited Product Warranty. Consult your local Daikin Applied representative for warranty details. To find your local Daikin Applied representative, go to www.DaikinApplied.com.

### *Aftermarket Services*

To find your local parts office, visit www.DaikinApplied.com or call 800-37PARTS (800-377-2787). To find your local service office, visit www.DaikinApplied.com or call 800-432-1342.

This document contains the most current product information as of this printing. For the most up-to-date product information, please go to www.DaikinApplied.com.

Products manufactured in an ISO Certified Facility.